# **DIVAR IP 6000 1U**

DIP-6040-00N, DIP-6042-4HD

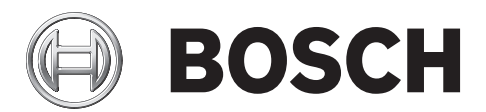

**zh-CHS** 安装手册

## 目录

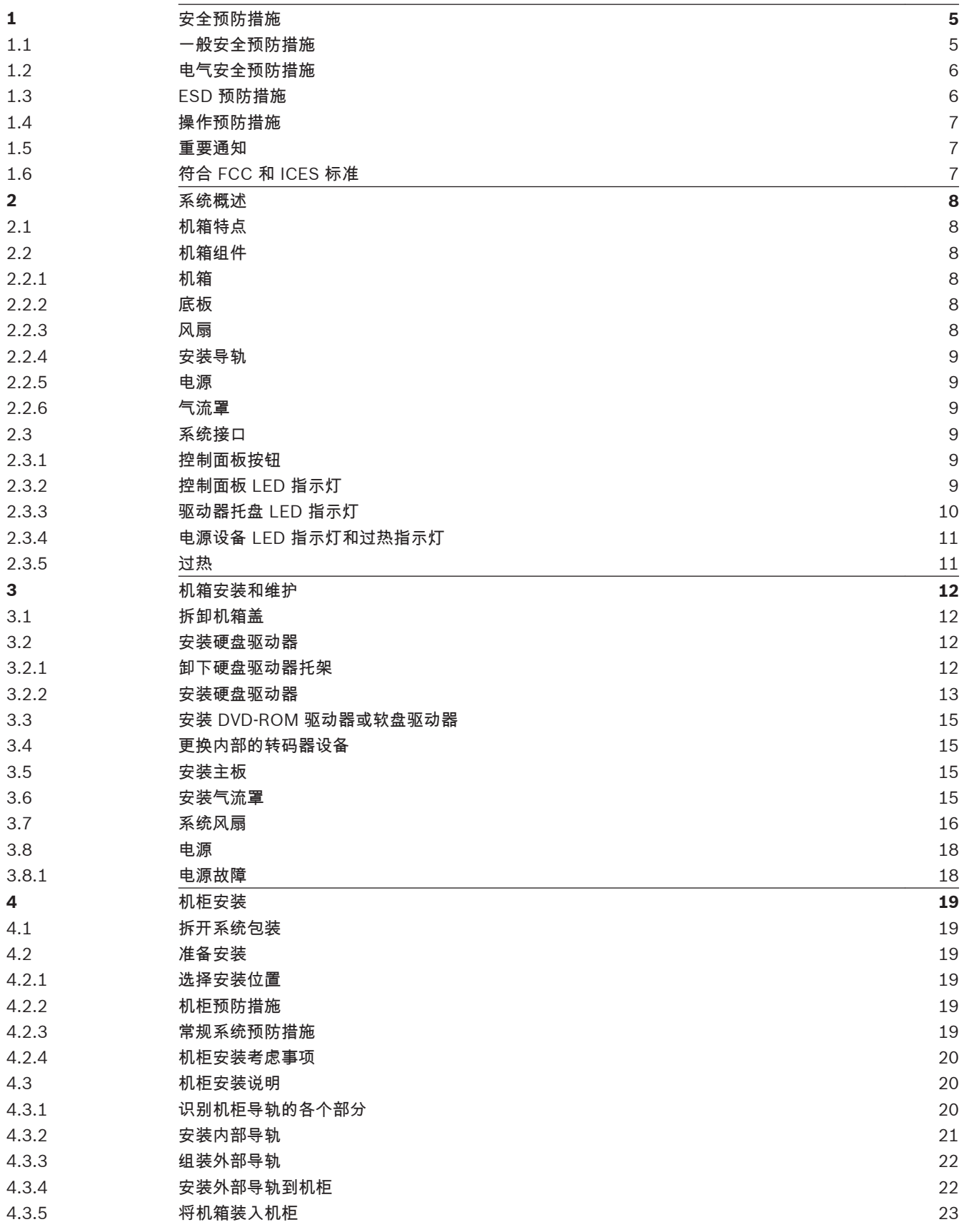

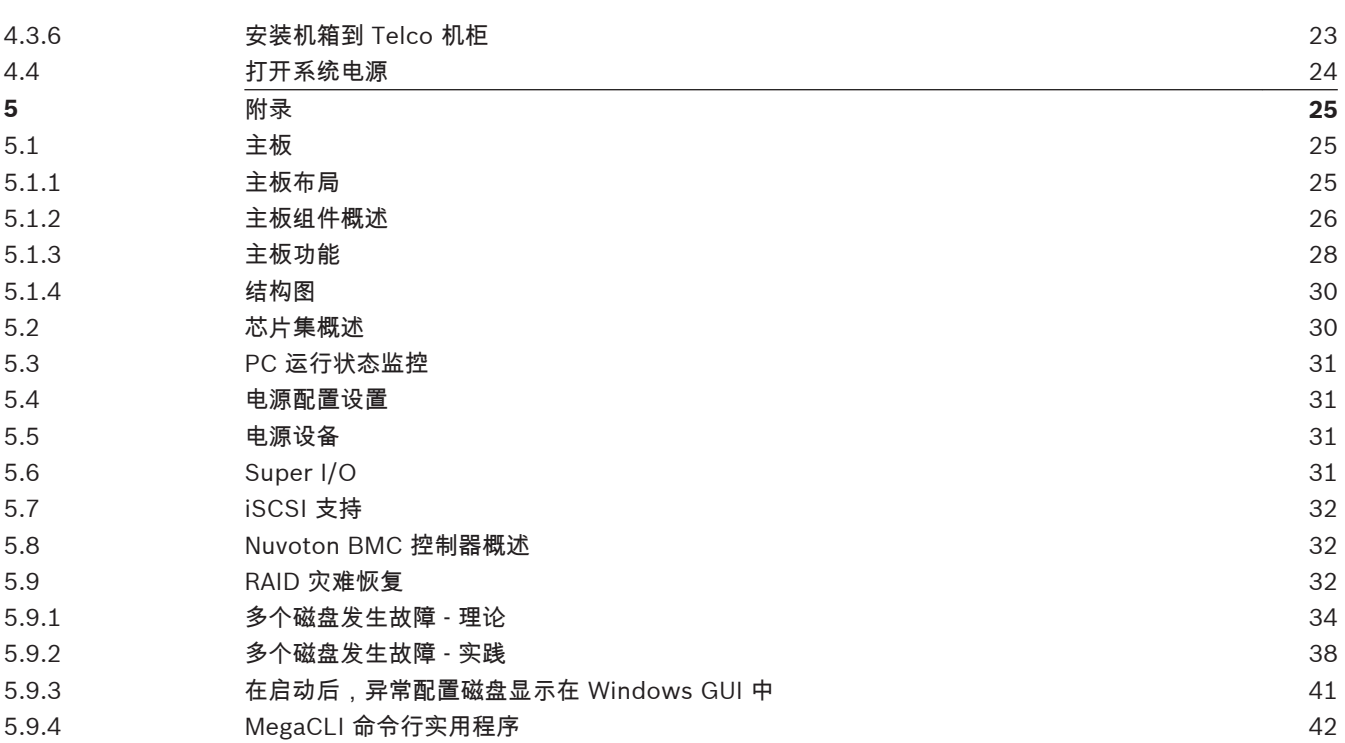

#### <span id="page-4-0"></span>安全预防措施 **1**

遵守本章中的安全预防措施。

#### 一般安全预防措施 **1.1**

为了确保安全,请遵循以下准则:

- 系统周围的区域应清洁整齐。
- 已卸下的机箱顶盖或任何系统组件应放置在远离系统的地方,或者放置在桌面上,以避免被意外踩 踏。
- 维修系统时,不要穿宽松的衣服,例如领带和解开钮扣的衬衫袖口,它们会与电路接触,或者吸入 冷却风扇中。
- 取下身上的任何珠宝或金属物件,它们是极好的金属导体,当与印刷电路板或带电区域接触时,会 造成短路并造成人身伤害。
- 维修系统内部组件后,请确保所有连接都已接好,然后再装回系统并将它固定在机柜单元内。
- 装备齐全时,系统重约 38.5 磅(17.5 千克)。 抬起系统时,两人应站在系统两侧缓慢抬起,并 且双腿叉开以分布系统重量,。 始终保持背部挺直,并用双腿的力量抬起系统。

## 警告**!**

**!** 

## 中断电源:

一旦将电源插头插入电源插座,即可通电。

然而,对于具有电源开关的设备,仅在电源开关 (ON/OFF) 处于 ON 位置时,设备才会准备好进行工 作。从插座中拔出电源插头时,将完全中断设备的电源供应。

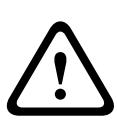

**!** 

**!** 

## 警告**!**

卸下外壳:

为了避免触电,只能由合格的维修人员卸下外壳。

在卸下外壳之前,您必须始终从电源插座中拔出插头,并在卸下外壳时,保持断开连接状态。维修只能 由合格的维修人员执行。用户不能执行任何维修。

## 警告**!**

电源线和交流电适配器:

当安装产品时,请使用已提供或指定的连接电缆、电源线和交流电适配器。使用任何其他电缆和适配器 可能导致故障或火灾。电气设备和材料安全法禁止对任何其他电气设备使用经过 UL 或 CSA 认证的电 缆(代码中显示 UL/CSA)。

## 警告**!**

锂电池:

错误插入的电池可能会导致爆炸。始终用制造商建议的相同类型或相似类型的电池更换耗尽电量的电 池。

小心处理废旧电池。不得以任何方式损坏电池。损坏的电池可能在环境中释放有害物质。 按照制造商的说明处理耗尽电量的电池。

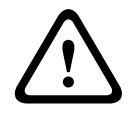

## 警告**!**

处理本产品中使用的铅焊接材料可能会使您接触到铅。铅是加利福尼亚州已知会导致出生缺陷和其他生 殖危害的化学物质。

## <span id="page-5-0"></span>注解**!** 静电敏感设备: 为了避免静电放电,您必须正确执行 CMOS/MOSFET 保护措施。 当处理静电敏感的印刷电路板时,必须佩戴接地的防静电腕带和遵守 ESD 安全预防措施。

根据适用的电气法规,安装必须仅由合格的客户维修人员执行。

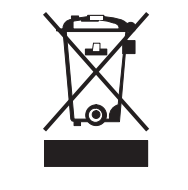

回收处理 博世产品采用高品质的材料和组件进行开发和制造,可以回收利用。 此符号表示在电子和电气设备达到其使用寿命期限时,应与生活垃圾分开处理。 在欧盟,已经有独立的收集机构来处理废旧的电气和电子产品。请在您当地的公共 废物收集点或回收中心处理这些设备。

#### 电气安全预防措施 **1.2**

注解**!**

应遵守基本的电气安全预防措施以防止人身伤害和系统损坏:

- 了解机箱电源开关的位置以及机房的紧急断电开关、断路开关或电气插座。这样,当发生电气事故 时,您可以快速断开系统的电源。
- 切勿单独一人处理高压组件。
- 当卸下或安装主要系统组件(例如主板或内存模块)时,应始终断开系统电源。当断开电源时,应 先关闭系统,然后从系统的所有电源模块拔下电源线。
- 当在裸露的电路周围工作时,另一位熟悉断电控制装置的人员应在附近待命,以便在必要时关闭电 源。
- 维修通电的电气设备时,请仅使用一只手。这旨在防止形成完整的回路,从而避免触电。使用金属 工具时,请万分小心,因为当它们接触电气组件或电路板,容易造成损坏。
- 电源设备的电源线必须包括接地插头,并且必须插入接地的电气插座中。装置有多条电源线。在维 修之前,应将所有电源线都断开,以免触电。
- 主板可更换焊入式保险丝:只有经过培训的服务技术人员才能更换主板上的自恢复式 PTC(正温度 系数)保险丝。新保险丝必须与所更换的保险丝属于同一或同类型号。如需了解详细信息和支持, 请联系技术支持人员。

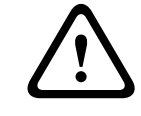

小心**!**

小心**!**

主板电池:如果板载电池颠倒安装(造成电极反接),则可能发生爆炸。更换此电池时,必须使用相同 型号的电池或制造商推荐的同类电池 (CR2032)。按照制造商的说明书处理废旧电池。

## **!**

DVD-ROM 激光:本系统不随附 DVD-ROM 驱动器,但如果已添加 DVD-ROM 驱动器:为了防止直接 暴露在激光束下和危险的辐射,请不要打开机壳或以任何非常规的方式使用此装置。

#### **ESD** 预防措施 **1.3**

静电释放 (ESD) 是两个带不同电荷的物体相互接触而产生的。为了中和此电势,将会形成静电释放,这 会损坏电子组件和印刷电路板。以下措施通常足以在接触之前中和此电势,从而保护您的设备免受 ESD 的损坏:

- 不要使用旨在减少静电释放(从而防止触电)的静电垫,而应使用专门用作电气绝缘材料的橡胶 垫。
- 使用旨在防止静电释放的接地腕带。
- <span id="page-6-0"></span>– 在准备使用之前,始终让所有组件和印刷电路板 (PCB) 留在防静电袋内。
- 从防静电袋取出电路板之前,触摸接地的金属物体。
- 即使您戴了腕带,也不要让组件或 printed circuit boards 接触您的衣物(可能存有电荷)。
- 仅拿住电路板的边缘。不要触摸其组件、周边芯片、内存模块或触点。
- 当处理芯片或模块时,避免接触其插针。
- 不使用时,请将主板和周边设备放回防静电袋。
- 为实现接地,确保您的计算机机箱在电源设备、机壳、安装紧固件和主板之间提供极佳的导电性 能。

#### 操作预防措施 **1.4**

在系统工作时,机箱盖必须安装到位,以确保正常冷却。如果不严格遵守这项规定,则对系统造成的损 坏不在保修范围内。

注:

请小心处理废旧电池。不得以任何方式损坏电池。损坏的电池可能在环境中释放有害物质。不要把废旧 电源丢入垃圾或公共垃圾填埋地。请按照当地有害废品管理机构颁布的条例正确处理废旧电池。

#### 重要通知 **1.5**

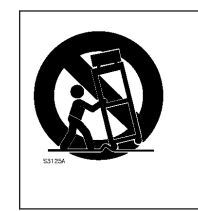

配件 - 勿将此设备置于不稳定的台面、三脚架、支架或底座上。 设备可能掉落而造 成严重人身伤害,同时也会严重损坏设备。 仅使用制造商指定的推车、托台、三角 架、支架或台面。 使用推车时,请小心移动装有设备的推车,避免翻倒而造成人身 伤害。 停止过猛、用力过度或表面不平整均可能导致装有设备的推车翻倒。 根据制 造商的说明安装设备。

#### 符合 **FCC** 和 **ICES** 标准 **1.6**

(仅适用于美国 和加拿大)

本设备经测试符合 FCC 规则第 15 部分中关于 A 类数字设备的限制规定。 这些限制的目的是为了在商 业环境中操作本设备时,可以提供合理的保护以防止有害干扰。 本设备会产生、使用和辐射射频能量。 此外,如果未遵照制造商说明手册进行安装和使用,则可能会对无线电通信造成有害干扰。 在居住区操 作本设备可能引起有害干扰,在这种情况下将要求您自费纠正干扰。

### <span id="page-7-0"></span>系统概述 **2**

DIVAR IP 6000 是一种经济、简单和可靠的一体式录像管理解决方案,适用于具有多达 64 个摄像机的 网络监控系统。 该系统由 VRM(录像管理器)软件提供支持,是一种智能 IP 存储设备,不需要将 NVR(网络录像机)服务器与存储硬件分开。

对于寻求最新"二代"NVR 录像解决方案的具有 IT 意识的客户,1U 机架安装装置在单个经济实惠、即插 即用 IP 录像设备中结合了先进的录像管理和一流的 iSCSI 存储。

DIVAR IP 6000 1U 机箱采用高度优化的独特设计。 机箱配有高效的电源设备。

高性能风扇为内存模块提供充足且最佳的冷却。 热交换驱动器插槽能在 1U 高的小型结构内提供最大的 存储容量。

DIVAR IP 6000 特性:

– 即时实时访问视频 即使采用低带宽或有限带宽的连接,也能观看高质量的高清视频。 动态转码技术确保您可以随时 随地立即观看视频。

– 远程查看

DIVAR IP 6000 随附适合远程查看的先进的 Video Client。 Video Client 是 Windows PC 应用 程序,用于实况查看和回放,其中包括了 Configuration Manager。 Configuration Manager 允 许用户配置 DIVAR IP 6000 的设置。 独立 Archive Player 将允许存档回放和身份验证,而无需任 何其他工作站软件。

有关支持的硬件的信息,请参见博世在线产品目录中的 DIVAR IP 6000 的数据表。

#### 机箱特点 **2.1**

DIVAR IP 6000 1U 高性能机箱包含以下功能部件:

- CPU
	- 机箱支持双核 Xeon 处理器。
- 硬盘驱动器 机箱配有 4 个插槽,用于安装 SATA 驱动器。 这些驱动器可以进行热插拔。 经正确设置后,这些 驱动器可以在不关闭装置电源的情况下拆卸。 此外,这些驱动器还支持 SES2 (SAS/SATA)。
- 其它功能部件 系统还配有其它板载功能部件以保障系统的正常运行。 其中包括 4 个不同的冷却风扇、方便使用 的电源开关、重置按钮和 5 个 LED 指示灯。
- 机箱组件 **2.2**

警告**!**

风扇

本章介绍随机箱一起提供的最常见组件。 有关详细信息,请参见本手册稍后提供的详细安装说明。

## 机箱 机箱包含 1 个超薄型 CD-ROM 插槽以及 4 个硬盘驱动器插槽。 机箱支持 1 块 1U 底板、4 个风扇和 2 个电源设备。 **2.2.1**

底板 每个机箱随附 1 块 1U 底板。 底板支持 SAS/SATA 或 SCSI 硬盘驱动器。 **2.2.2**

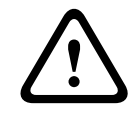

维修底板以及在底板周围工作时,请务必小心。 当系统工作时,底板上存在危险电压或能量。 切勿用 任何金属物体接触底板,确保没有带状电缆接触底板。

**2.2.3**

机箱支持由主板供电的 4 个系统风扇。 这些风扇 1U 高,通过 3 针连接器供电。

#### <span id="page-8-0"></span>安装导轨 **2.2.4**

该装置可置于机柜中,以便安全的存储和使用。 要安装您的机柜,请遵循本手册中介绍的分步说明。

#### 电源 **2.2.5**

每个机箱型号包括 2 个高效电源设备(冗余)。 当电源设备发生故障时,无需使用任何工具即可进行方 便的更换。

#### 气流罩 **2.2.6**

气流罩通常是塑料护盖,用于将气流直接导向所需的位置。 始终使用机箱随附的气流罩。

#### 系统接口 **2.3**

机箱前后有若干个 LED 指示灯。 这些 LED 指示灯显示系统的整体状态以及特定组件的活动和运行状 况。

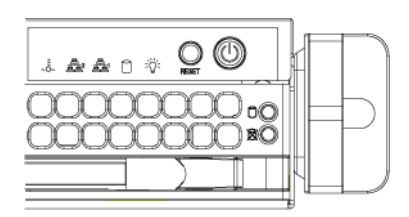

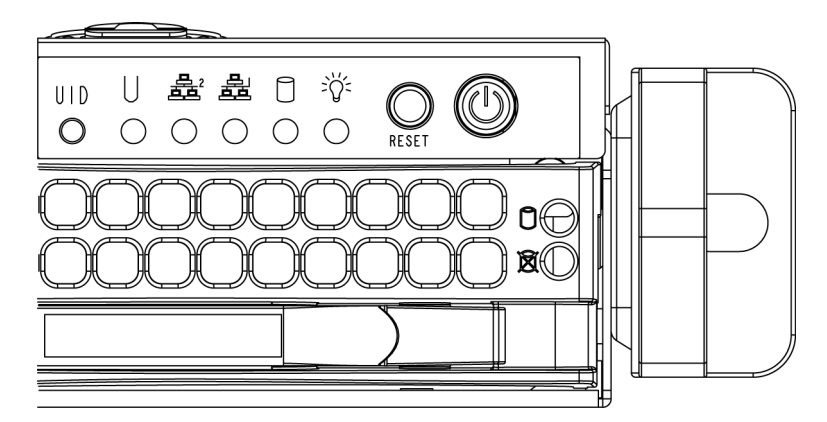

**2.3.1**

控制面板按钮

机箱包含两个或三个位于前面板上的按钮:重置按钮、电源开关按钮和 UID 按钮。

– **Reset**(重置):重置按钮用于重新启动系统。

– **Power**(电源):主电源开关用于打开或关闭电源设备对服务器系统的供电。 使用此按 钮关闭系统的电源将切断主电源,但仍保留系统的备用电源。 因此,在维修之前,您必须拔掉系 统的电源插头。

#### 控制面板 **LED** 指示灯 **2.3.2**

控制面板位于机箱的前部,最多有 5 个 LED 指示灯。 这些 LED 指示灯提供与不同系统部件相关的重 要信息。 本节介绍每个 LED 指示灯亮起时所表示的含义以及需要采取的纠正措施。

– 一般信息 **LED** 指示灯:一般信息 LED 指示灯用于指示风扇故障、电源故障、过热状况或在 大型机柜安装中识别设备。 此功能要求具有支持一般信息 LED 指示灯的主板。

<span id="page-9-0"></span>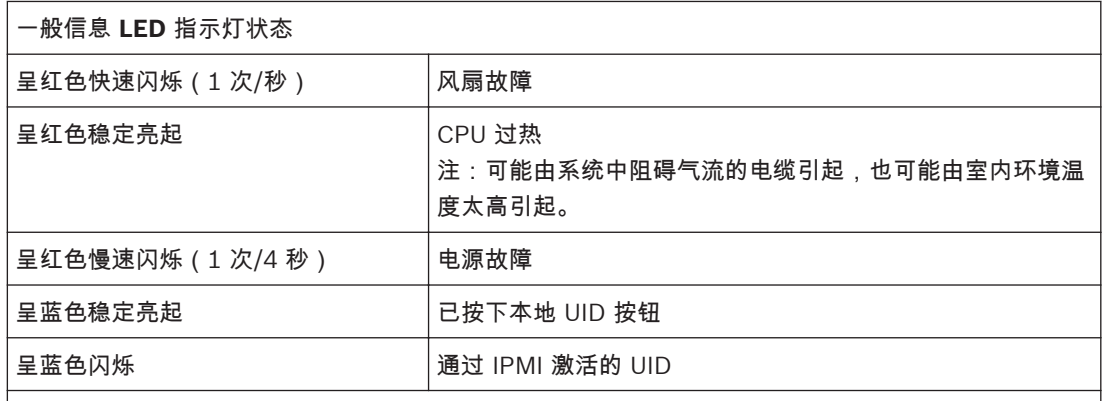

注:

必须按照与激活 UID LED 指示灯相同的方式,取消激活 UID LED 指示灯。 如果 UID LED 指示灯已 通过 IPMI 激活,您只能通过 IPMI 而不是 UID 按钮关闭此 LED 指示灯。

. O – **Overheat/fan fail**(过热/风扇故障):当 LED 指示灯闪烁时,表示风扇故障。 当连续亮起(不闪烁)时,LED 指示灯表示过热情况,这可能由系统中阻碍气流的电缆引起,也可 能由室内环境温度太高引起。 检查电缆的布置,并确保所有风扇存在且正常工作。 此外,还应检 查并确保机箱盖已安装。 最后,检查散热器是否正确安装。

只要存在风扇故障/过热情况,此 LED 指示灯就会保持闪烁或亮起。

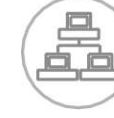

– **NiC2**:当 LED 指示灯闪烁时,表示 GLAN2 上存在网络活动。

– **NIC1**:当 LED 指示灯闪烁时,表示 GLAN1 上存在网络活动。

- **HDD**:当 LED 指示灯闪烁时,表示 SAS/SATA 驱动器和 SCSI 驱动器中存在 IDE 通 道活动和/或存在 DVD-ROM 驱动器活动。
	- **Power**(电源):表示系统的电源设备是否通电。 当系统工作时,此 LED 指示灯应正 常亮起。
- 驱动器托盘 **LED** 指示灯 您的机箱使用 SAS/SATA 驱动器。 **2.3.3**

## **SAS/SATA** 驱动器

 $\langle$  \  $\frac{1}{2}$ 

每个 SAS/SATA 驱动器托盘具有两个 LED 指示灯。

- 绿色:每个串行 ATA 驱动器托盘具有一个绿色 LED 指示灯。 当亮起时,此绿色 LED 指示灯(位 于 SATA 驱动器托盘的前部)表示驱动器活动。 与 SATA 底板的连接使得此 LED 指示灯可在访问 特定驱动器时闪烁。
- 红色:红色 LED 指示灯指示 SAS/SATA 驱动器故障。 如果其中一个 SAS/SATA 驱动器出现故 障,系统管理软件应会通知您。

<span id="page-10-0"></span>**2.3.4**

## 电源设备 **LED** 指示灯和过热指示灯

本机箱提供多个电源选项,可能包括热交换、冷交换和冗余电源设备。 某些电源设备的后部包括 LED 指示灯,定义如下:

## **450 W** 和 **650 W** 电源设备

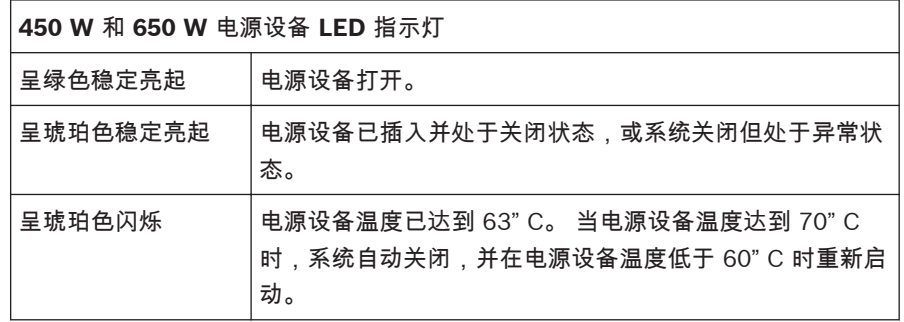

所有其他电源设备

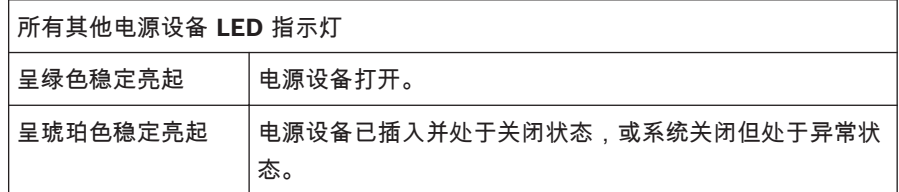

**2.3.5**

本节列出了服务器过热这种不可能的事件发生时应采取的措施。

过热温度设置

过热

通过更改跳线设置,某些底板允许将过热温度设在 45、50 或 55 度。

如果服务器过热,请执行以下步骤:

- 1. 使用 LED 指示灯确定过热状况的性质。
- 2. 确认机箱盖是否正确安装。
- 3. 检查电缆的布置,并确保所有风扇存在且正常工作。
- 4. 检查散热片是否正确安装。

## <span id="page-11-0"></span>机箱安装和维护 本章介绍在机箱中安装组件和执行维护的步骤。 **3**

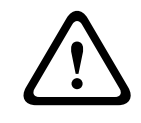

安装或维修机箱之前,请查阅本手册中介绍的警告和预防措施。

**3.1**

拆卸机箱盖

小心**!**

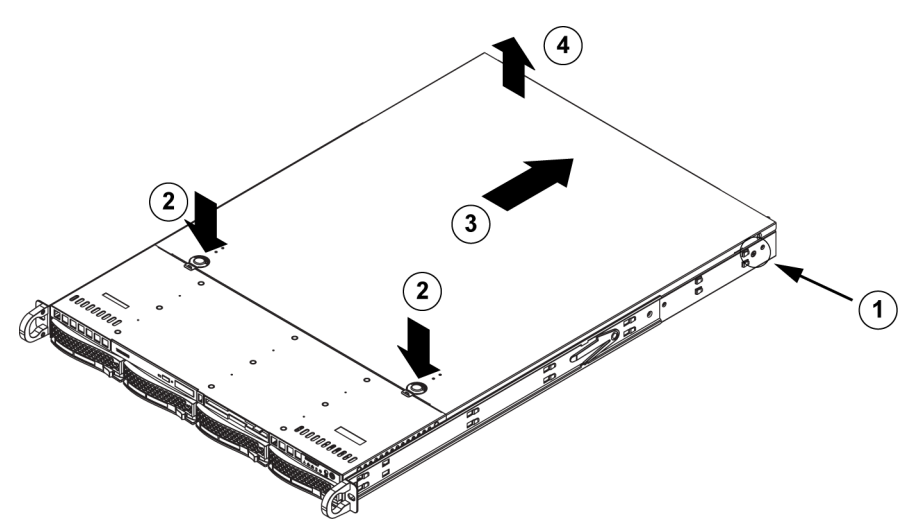

要卸下机箱盖:

- 1. 从机箱盖的每侧卸下两颗螺丝(用于将机箱盖固定到机箱上)。
- 2. 按压释放卡舌以从锁定位置取出机箱盖。 同时按压两个卡舌。
- 3. 当顶盖从锁定位置松开时,朝机箱后部滑动顶盖。
- 4. 将顶盖提离机箱。

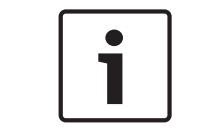

注解**!**

在机箱盖没有就位的情况下,不得操作服务器(短时间操作除外)。 机箱盖必须安装到位以保持正常 的气流并防止过热。

#### 安装硬盘驱动器 **3.2**

本章介绍硬盘驱动器的拆卸和安装。

### 卸下硬盘驱动器托架 驱动器安装在驱动器托盘中,可以简化在机箱中安装和拆卸驱动器的过程。这些托盘还有助于保持驱动 器插槽内的正常气流。 **3.2.1**

<span id="page-12-0"></span>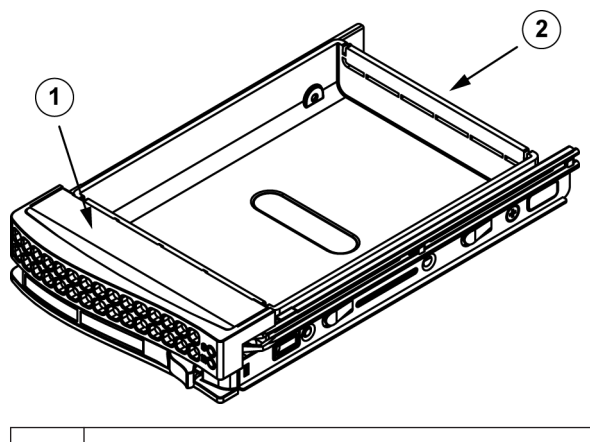

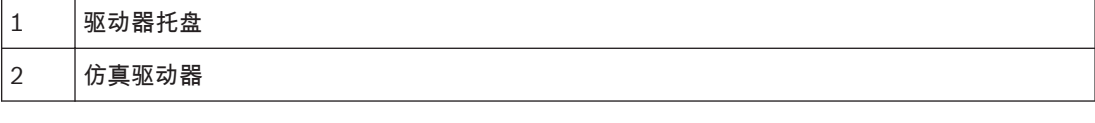

要从机箱中卸下硬盘驱动器托架:

1. 按下驱动器托盘上的释放按钮。 这会展开驱动器托盘手柄。

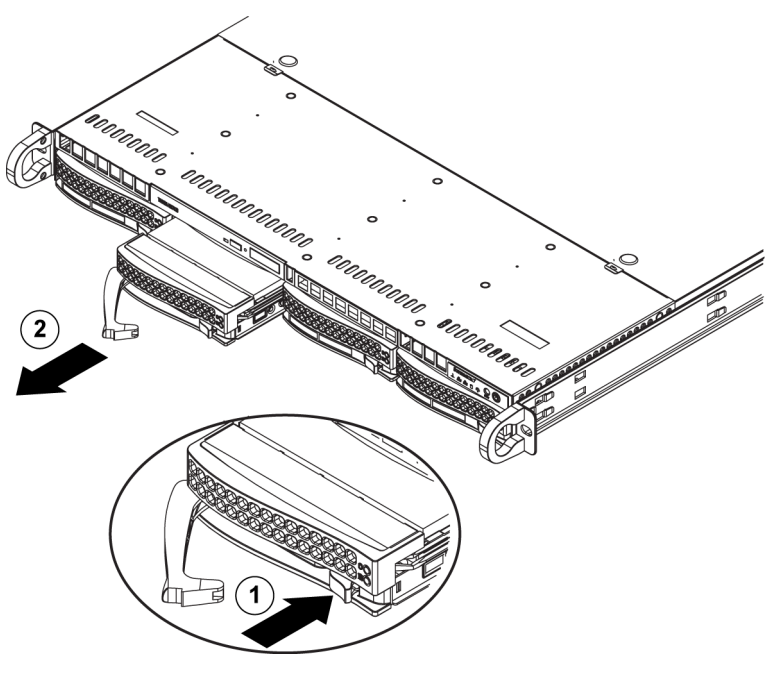

2. 使用手柄从机箱拉出驱动器。

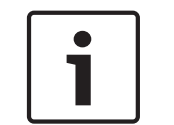

注解**!** 从插槽卸下硬盘驱动器时,不得操作装置(除非时间较短,例如热交换硬盘驱动器)。

## **3.2.2**

安装硬盘驱动器

这些驱动器安装在驱动器托盘中。 要将硬盘驱动器安装到硬盘驱动器托盘:

1. 卸下用于将仿真驱动器固定到托盘的螺丝。

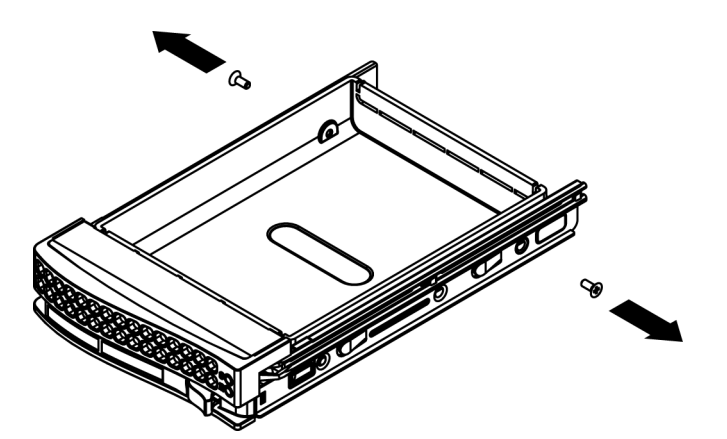

- 2. 从托盘卸下仿真驱动器。
- 3. 将新的驱动器装入托盘,同时保持带有印刷电路板的一侧朝下,以使安装孔与托盘中的安装孔对 准。
- 4. 拧紧所有 6 颗螺丝以固定硬盘驱动器。

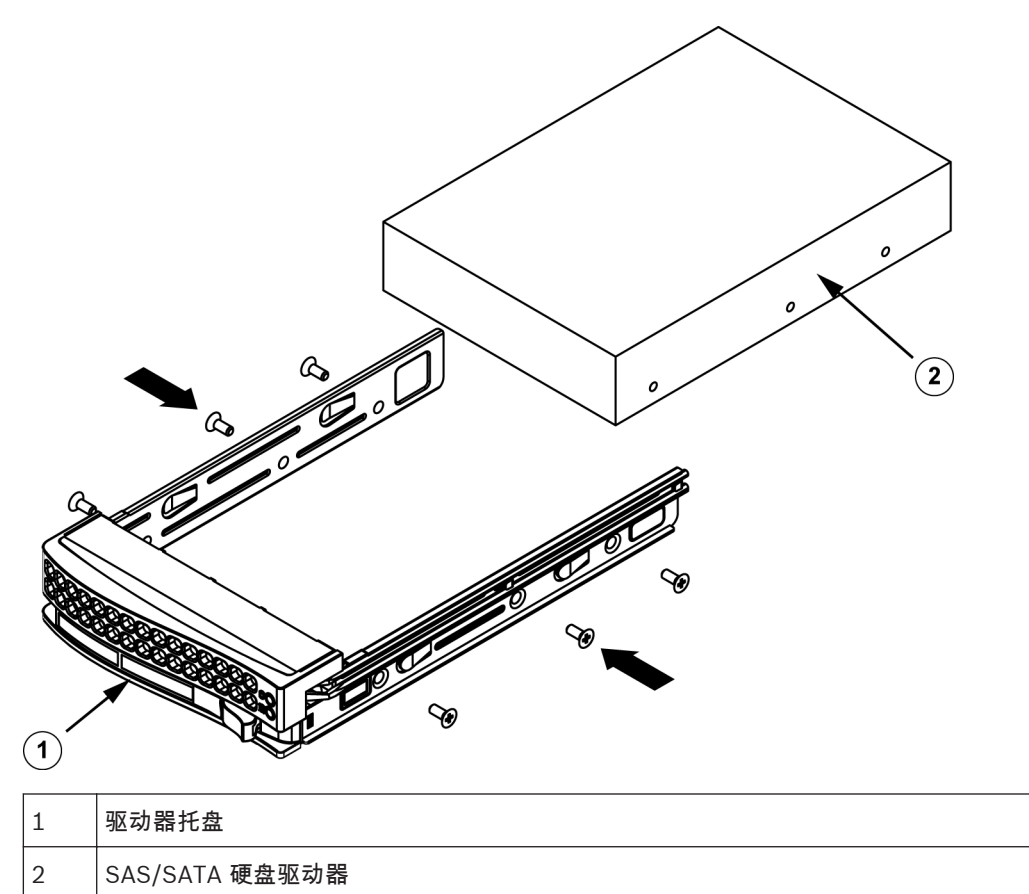

5. 将驱动器托盘装回机箱插槽。 确保驱动器托盘手柄完全闭合。

<span id="page-14-0"></span>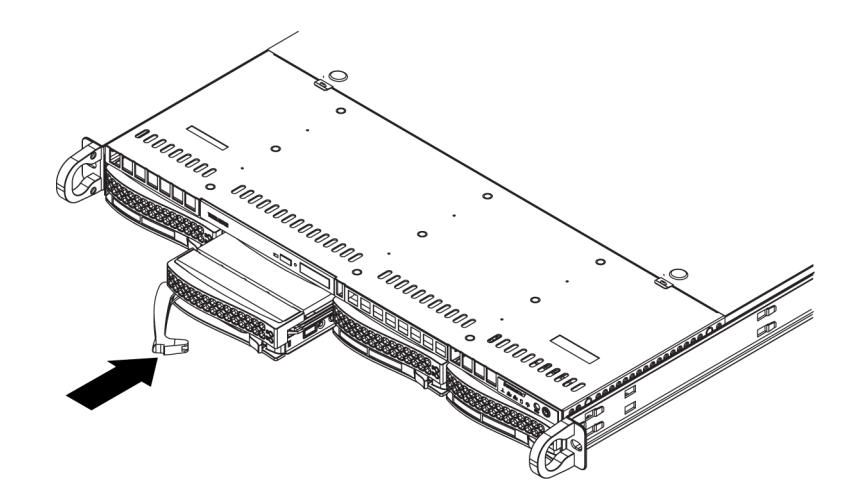

## 注解**!**

我们建议使用相应的博世硬盘驱动器。硬盘驱动器作为其中一个重要组件,博世将根据可用故障率进行 精心挑选。非博世提供的硬盘不受支持。您可以在博世在线产品目录中的数据表找到有关支持的硬盘的 信息。

#### 安装 **DVD-ROM** 驱动器或软盘驱动器 **3.3**

博世机型不随附 DVD-ROM 驱动器。 博世提供了专用的安装程序,因此无需使用 DVD-ROM 驱动器执 行操作和/或维护工作。

要安装或更换 **DVD-ROM** 驱动器或软盘驱动器:

- 1. 关闭系统电源,根据需要从机柜卸下装置,并从机箱卸下前挡板。
- 2. 卸下机箱盖。
- 3. 从主板和/或底板拔下驱动器电源线和数据线。
- 4. 如果您添加新的驱动器: 从驱动器插槽卸下迷你挡板(格栅)。 通过拉出 DVD-ROM 驱动器或软盘驱动器插槽下方的硬盘 驱动器,然后向前拉动迷你挡板,您可以卸下该挡板。 如果要更换驱动器: 找到 DVD-ROM 驱动器或软盘驱动器后部的锁定卡舌(从前部查看时,它位于左侧)。 朝驱动器 方向推动卡舌,并从机箱前部推出驱动器装置。
- 5. 在插槽中插入新的驱动器装置,直到卡舌锁定到位。
- 6. 接回数据线和电源线。
- 7. 装回机箱盖。 如有必要,更换机柜中的装置,然后打开系统电源。

#### 更换内部的转码器设备 **3.4**

该机箱型号包括内部的 USB 转码器设备。

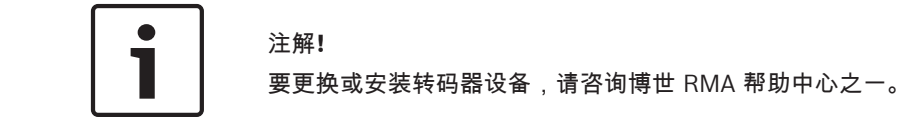

#### 安装主板 **3.5**

主板问题只能由经过培训的技术人员处理。

#### 安装气流罩 **3.6**

气流罩可以集中气流以最大化风扇效率。 气流罩不需要螺丝来安装。

<span id="page-15-0"></span>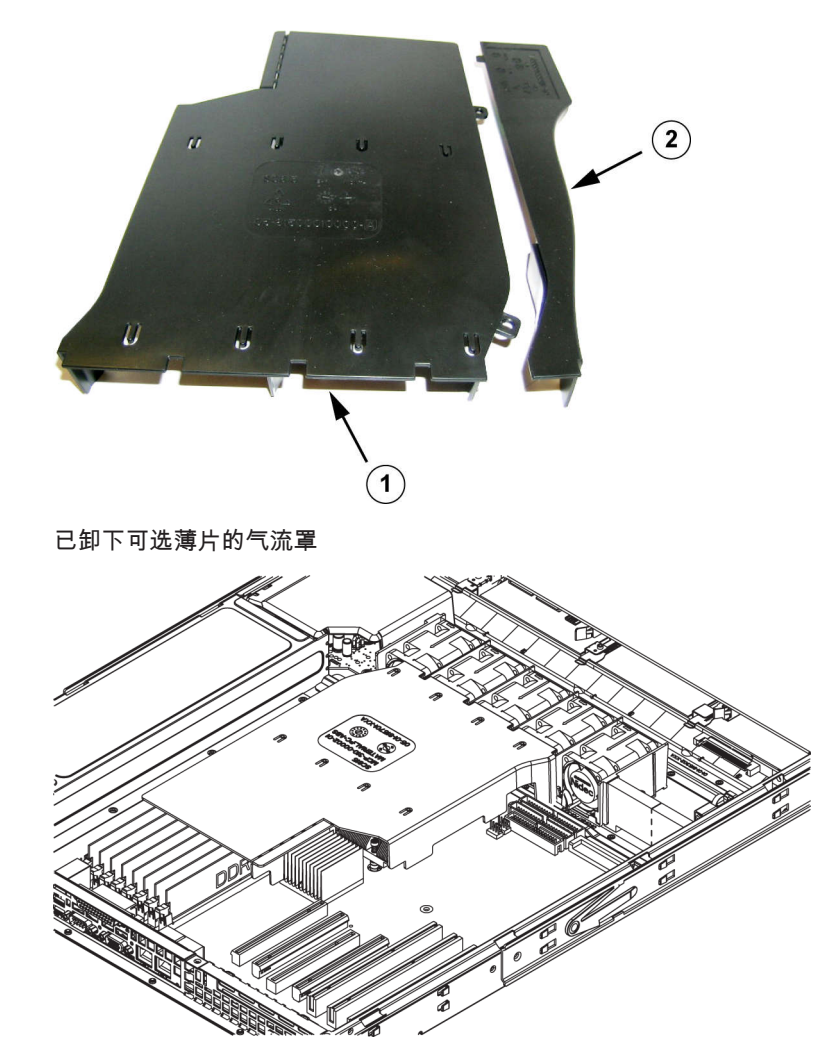

## 要安装气流罩:

- 1. 卸下机箱盖。
- 2. 如果您的主板使用 9 至 16 个 DIMM,则跳过此步骤。 如果您的主板使用 8 个 DIMM,则必须卸 下可选的薄片。 为此,请执行以下操作:
	- 让风扇一侧朝向您,左手放在主气流罩组件上,右手放在可选薄片上,握住气流罩。
	- 用右手抬起可选薄片的风扇一侧,并降低可选薄片的另一端,轻轻扭转可选薄片。
- 3. 将气流罩放入机箱,让气流罩的风扇一侧接触风扇边缘。
- 4. 装回机箱盖。

要检查气流:

- 1. 确保没有物体阻碍气流流入和流出机箱。 此外,如果您使用前挡板,确保定期更换挡板过滤器。
- 2. 不要在驱动器插槽内没有驱动器或驱动器托架的情况下操作系统。 仅使用建议的材料。
- 3. 确保没有导线或异物阻碍空气在机箱内的流动。 从气流通道中拉出所有多余的电缆或使用较短的 电缆。 控制主机 LED 指示灯可通知您系统的状态。

## 系统风扇

系统风扇为机箱提供冷却。 这些风扇使空气在机箱内循环流动,从而降低机箱内部温度。

**3.7**

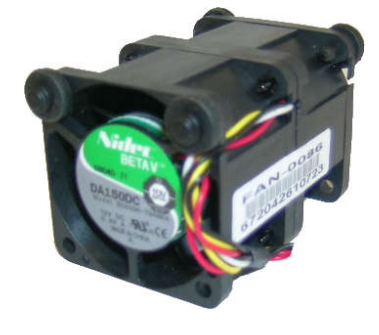

# **!**

当您从机箱中卸下风扇组件时,风扇可能仍在转动。 使手指、螺丝刀和其他物体远离风扇组件外壳的 开口。

## 要添加系统风扇

警告**!**

- 1. 关闭系统电源,并从插座拔下系统电源插头。
- 2. 从风扇托架卸下仿真风扇。
- 3. 将新风扇放入壳体的空闲位置。 确保风扇顶部的箭头(指示空气流向)与其他风扇上的箭头指向 相同的方向。
- 4. 将风扇导线连接到服务器板上的风扇接头。
- 5. 打开系统电源,并在装回机箱盖之前确保风扇正常工作。

机箱包含四个预安装的风扇, 并提供一个或两个附加的插槽, 以便添加额外的风扇。

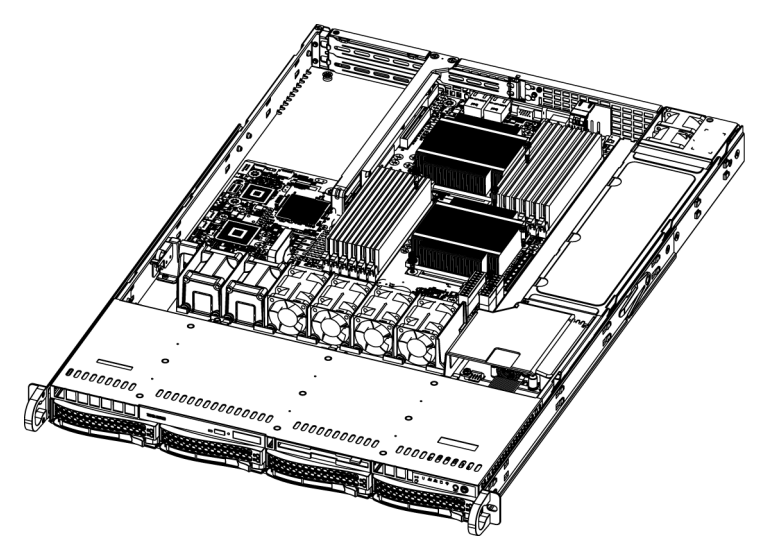

## 要更换系统风扇

- 1. 如果需要,请在通电的情况下打开机箱,以确定出现故障的风扇。 在机箱打开的情况下,切勿长 时间运行系统。
- 2. 关闭系统电源,并从电源插座拔下电源线。
- 3. 从主板卸下发生故障的风扇的导线。
- 4. 从机箱抬起发生故障的风扇,并将其从主板中完全拉出。
- 5. 将新风扇装入壳体的空闲位置,同时确保风扇顶部的箭头(指示空气流向)与其它风扇上的箭头指 向相同的方向。
- 6. 将风扇导线重新连接到与先前风扇完全相同的机箱风扇接头。
- 7. 重新连接电源线,打开系统电源,并在装回机箱盖之前确保风扇正常工作。

#### <span id="page-17-0"></span>电源 **3.8**

机箱具有两个冗余电源设备。 电源设备可自动切换。 这使电源设备能够自动感应 100 V 至 240 V 输入 电压,并在相应的电压下工作。

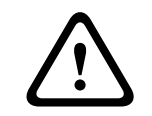

## 警告**!**

冗余电源设备

此装置可能具有多个电源设备连接。 要断开装置的电源,请断开所有连接。

## **3.8.1**

## 电源故障

如果电源装置出现故障,系统不会关闭,但您需要更换有故障的装置。

如果冗余电源设备可用,您可以在不关闭系统的情况下更换电源设备。 可从 Bosch RMA 服务台直接订 购电源设备替换件。

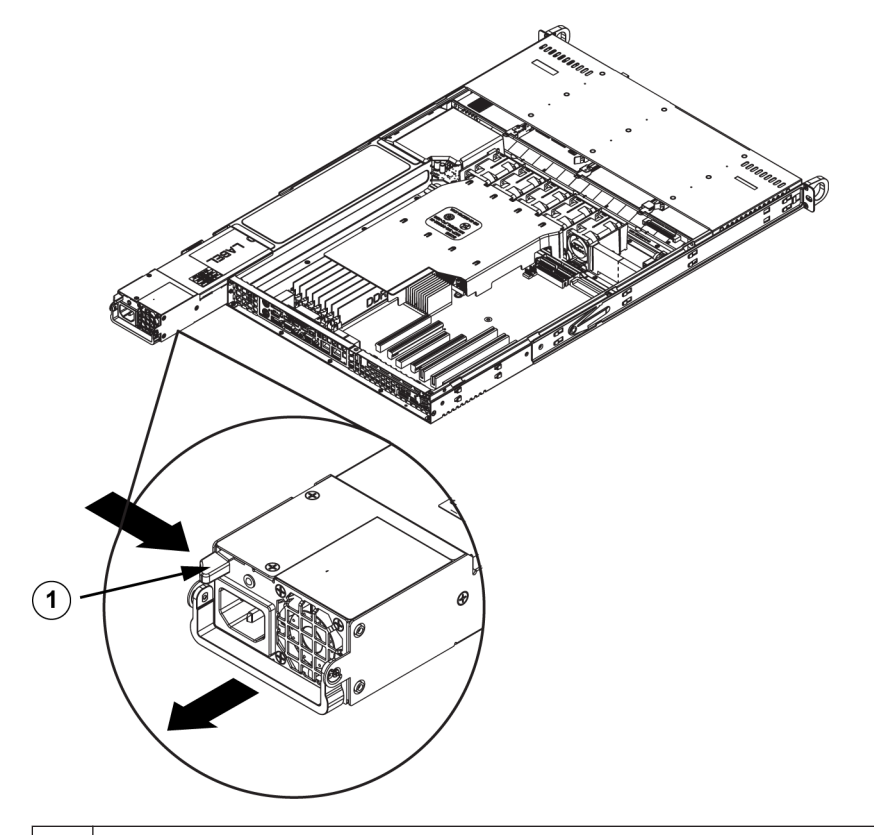

1 释放卡舌

要更换电源:

- 1. 关闭装置电源,并拔下电源线。 如果机箱包含冗余电源设备(至少两个电源模块),您可以在保 持装置运行的情况下仅卸下一个电源设备。
- 2. 推动位于电源设备后部的释放卡舌。
- 3. 使用提供的手柄拉出电源设备。
- 4. 使用相同型号的电源模块更换出现故障的电源模块。
- 5. 将新的电源模块推入电源设备托架,直到听到咔嗒声。
- 6. 将电源线插回电源模块,然后打开服务器电源。

#### <span id="page-18-0"></span>机柜安装 **4**

本章提供了快速安装检查表,以使您的机箱启动并正常运行。 按照指定的顺序执行所述步骤,您可以用 最少的时间让您的系统运行起来。

#### 拆开系统包装 **4.1**

您应检查机箱的运输箱,留意是否有任何损坏迹象。 如果机箱自身有损坏痕迹,您应该就损坏情况向承 运商索赔,并通知相应的博世 RMA 服务台。

此外,至少应靠近一个接地电源插座。

由于系统较重:在打开运输箱的顶部后,两人应各自站在运输箱的两侧,一起将磁盘阵列抬出运输箱。 务必阅读安全预防措施。

#### 准备安装 **4.2**

系统运输箱内随附了机柜安装套件。在机柜中安装系统时,需要使用此套件。 按照指定的顺序执行所述步骤,以便用最少的时间完成安装过程。 开始后面几节所述的安装过程之前, 请先阅读本节。

#### 选择安装位置 **4.2.1**

- 将系统安放在干净无尘且通风良好的区域内。 请避开可能产生热量、电气噪声和电磁场的区域。 将系统放置在接地电源插座的附近。
- 在机柜前面留出约 25 英寸的空隙,以便能够完全打开前门。
- 在机柜后面留出约 30 英寸的空隙,以保证充足的气流和便于维修。
- 系统仅安装在限制访问的位置(专用设备机房、服务机柜等等)。

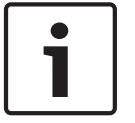

注解**!**

警告**!**

根据德国有关使用可视显示装置的条例的第 2 条,此产品不适合与可视显示工作场所设备配合使用。

**4.2.2**

## 机柜预防措施

**!** 

为了防止人身伤害,在机柜中安装或维修此装置时,您必须采取特殊的预防措施,以确保系统保持稳 定。 以下准则用于确保您的安全:

- 确保机柜底部的调平千斤顶完全伸到地板上,且完全支撑机柜的重量。
- 在单机柜安装中,将稳定器连接到机柜。
- 如果机柜随附稳定设备,请安装稳定器,然后才在机柜中安装或维修装置。
- 如果此装置是机柜中的唯一装置,则应该安装在机柜底部。
- 当本装置安装在部分装满的机柜时,按照从底部到顶部的顺序装入机柜,其中最重的组件安装在机 柜底部。
- 在多机柜安装中,这些机柜应连接在一起。
- 从机柜拉出组件之前,始终确保机柜保持稳定。
- 一次应仅拉出一个组件 同时拉出两个或更多组件可能会导致机柜不稳定。

#### 常规系统预防措施 **4.2.3**

- 将组件添加到机箱时,请查阅组件附带的电气和常规安全预防措施。
- 在安装导轨之前,请确定每个组件在机柜中的放置位置。
- 首先在机柜的底部安装最重的组件,然后安装轻一些的组件,最轻的组件位于顶部。
- <span id="page-19-0"></span>– 使用合规的不间断电源设备 (UPS) 来保护系统不受电涌、尖峰电压的损坏,并可在电源发生故障 时保持系统正常操作。
- 在触摸之前,请先让 SATA 硬盘驱动器和电源设备模块冷却下来。
- 不执行维修工作时,请始终让机柜的前门以及系统上的所有面板和组件保持闭合,从而维持正常的 冷却。

#### 机柜安装考虑事项 **4.2.4**

环境操作温度

如果安装在封闭的或包含多个设备的机柜单元中,则机柜环境的操作温度可能高于室内的环境温度。 因 此,应考虑把设备安装在符合制造商规定的最高环境温度 (Tmra) 要求的环境中。

气流减少

设备安装在机柜中时,应确保达到安全操作所需的气流量。

机械装载

设备安装在机柜中时,应确保不会因不平衡的机械装载而引发危险情况。

电路过载

将设备连接到电源设备电路时,应考虑电路的任何潜在过载可能对电流过载保护和电源设备布线的影 响。 解决此问题时,应适当考虑设备铭牌上的额定值。

可靠的接地

在任何时刻都必须保持可靠的接地。 为此,机柜自身应接地。 应特别注意电源设备的连接,而不是与 分支电路(例如使用插线板)的直接连接。

#### 机柜安装说明 **4.3**

本节提供了有关将机箱装入机柜单元的信息。 市场上有多种类型的机柜单元,这意味着组装过程可能略 有不同。 您还应参考您的机柜单元随附的安装说明书。

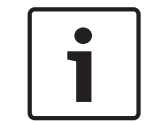

## 注解**!**

此导轨适合深度介于 26 英寸与 33.5 英寸之间的机柜。

**4.3.1**

识别机柜导轨的各个部分

机箱的机柜安装套件中包括两个导轨部件。 每个部件由两部分组成:

- 内部固定机箱导轨,直接固定在机箱上
- 外部固定机柜导轨,直接固定在机柜自身上。

<span id="page-20-0"></span>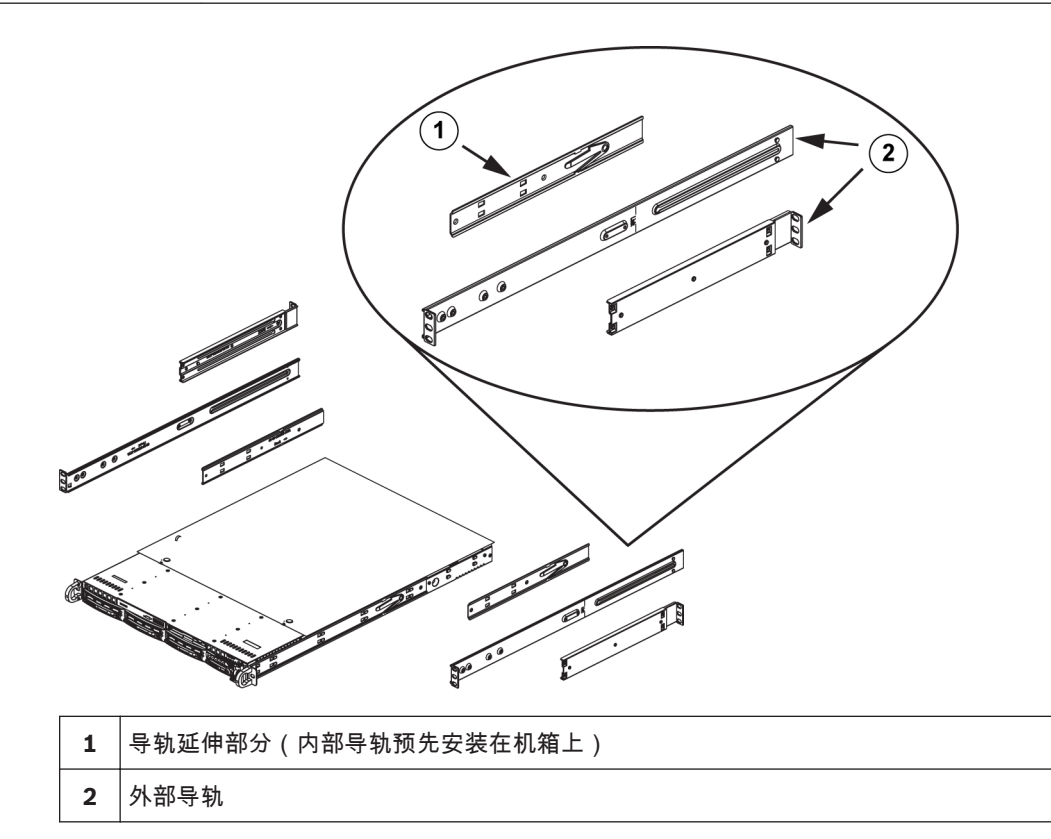

## **4.3.2**

安装内部导轨

机箱包含一组内部导轨,由两部分组成:内部导轨和内部导轨延伸部分。 内部导轨已预先连接,即使您 决定不使用服务器机柜,它也不会干扰机箱的正常使用。 连接内部导轨延伸部分可使机箱在机柜中保持 稳定。

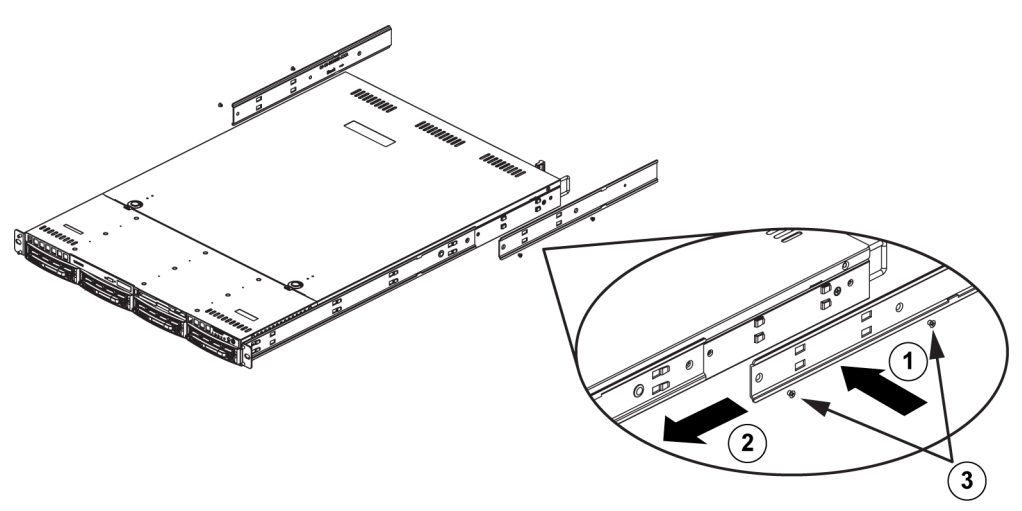

## 安装内部导轨:

- 1. 将内部导轨延伸部分放在机箱的侧面,使机箱的挂钩与导轨延伸部分的孔对准。 确保延伸部分面 朝外,就像预安装的内部导轨一样。
- 2. 将延伸部分朝机箱前部滑动。
- 3. 如图所示,用 2 颗螺丝固定机箱。
- 4. 对另一个内部导轨延伸部分重复上述步骤。

<span id="page-21-0"></span>组装外部导轨 **4.3.3**

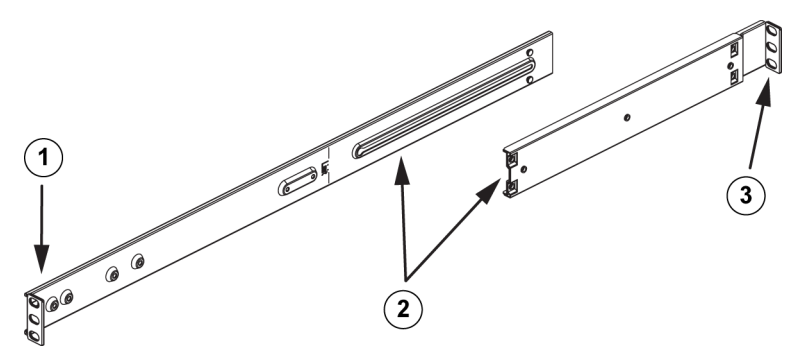

要组装外部导轨:

- 1. 固定到机柜的前部。
- 2. 将外部导轨的两部分连接在一起。
- 3. 固定到机柜的后部。

安装外部导轨到机柜 外部导轨连接到机柜,用于将机箱固定到位。 外部导轨伸出 30 英寸至 33 英寸。 **4.3.4**

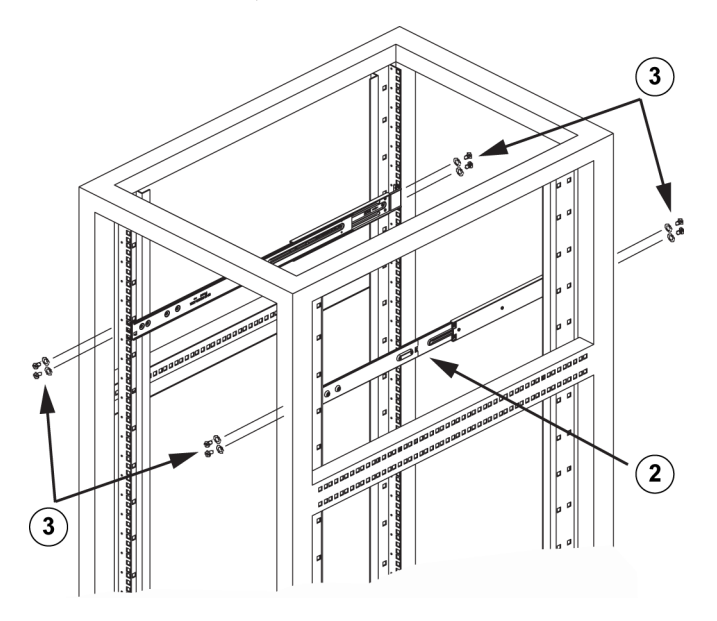

要将外部导轨安装到机柜

- 1. 将外部导轨的较长部分连接到外部导轨较短部分的外侧。 必须将销与滑动件对准。 外部导轨的两 端必须面向同一方向,以便固定到机柜上。
- 2. 调节外部导轨的两部分至适当长度,使导轨恰好安装在机柜中。
- 3. 用两颗 M5 螺丝将外部导轨的较长部分固定到机柜的前部,并用两颗 M5 螺丝将外部导轨的较短部 分固定到机柜的后部。
- 4. 为剩余的外部导轨重复执行这些步骤。

另请参见: 组装外部导轨*,* 页面 *22*

#### <span id="page-22-0"></span>将机箱装入机柜 **4.3.5**

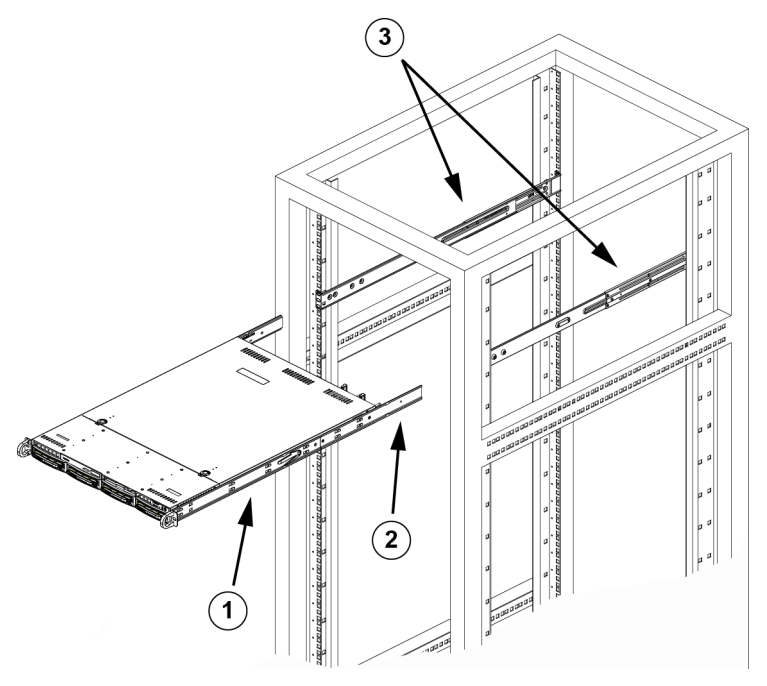

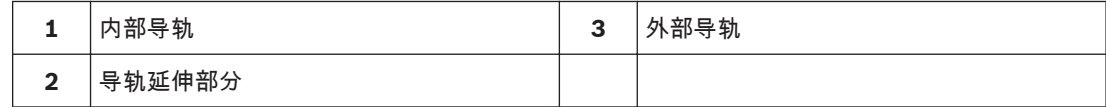

要将机箱装入机柜

- 1. 确认机箱包括内部导轨和导轨延伸部分。 另外,确认外部导轨已安装在机柜上。
- 2. 让机箱导轨和与机柜导轨对齐。
- 3. 将机箱导轨滑入机柜导轨,同时保持两侧压力均衡(在插入时,可能需要按压锁定卡舌)。 当系 统完全推入机柜时,应听到锁定卡舌卡入锁定位置的声音。
- 4. (可选)插入并拧紧用于将系统的前部固定到机柜上的指旋螺丝。

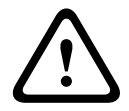

## 警告**!**

不要通过前端手柄来抬起装置。 这些手柄仅设计用于从机柜中拉出系统。

# **!**

稳定性危险

警告**!**

在将装置滑出以进行维修之前,确保机柜稳定机制到位,或将机柜用螺栓固定在地板上。 如果未能稳 定机柜,则可能会导致机柜倾翻。

另请参见: [机柜预防措施](#page-18-0)*,* 页面 *19*

#### 安装机箱到 **Telco** 机柜 **4.3.6**

要将机箱装入 Telco 型机柜,请在机箱的每一侧使用两个 L 形支架(共四个)。 首先,确定机箱伸出 机柜前部的长度。 大型机箱应在定位时保持前后重量平衡。 如果机箱装有挡板,请卸下它。 将两个前 支架连接到机箱两侧,然后安装两个后支架,使其间隙刚好适合 Telco 机柜的宽度。 最后将机箱滑入机 柜并将支架固定到机柜。

<span id="page-23-0"></span>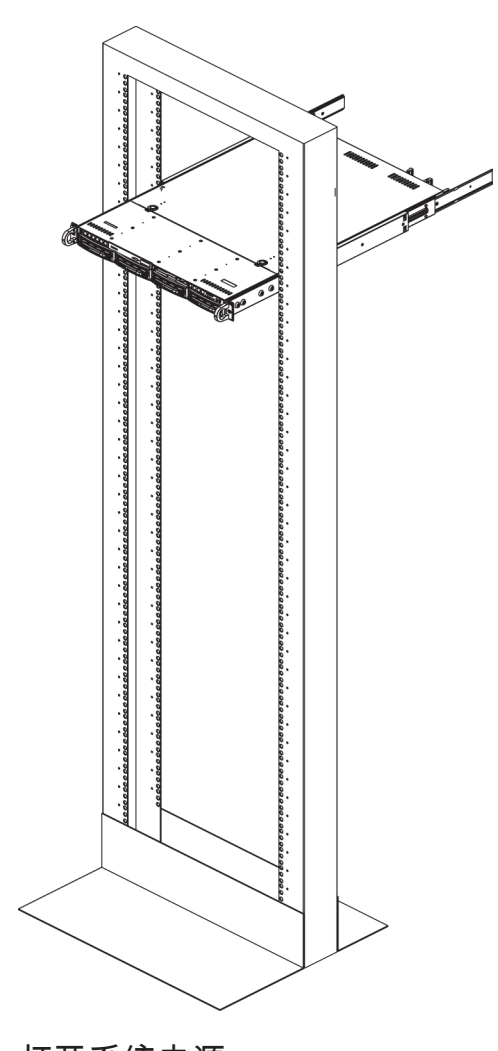

## **4.4**

打开系统电源

最后要做的事情是为系统接通电源。

要开启系统:

- 1. 将从电源设备引出的电源线插入高质量的插线板(可防护电气噪声和电涌)。 建议使用不间断电 源设备 (UPS)。
- 2. 按控制面板上的电源按钮以开启系统。

### <span id="page-24-0"></span>附录 **5**

本章提供有关支持和故障排除的信息。

#### 主板 **5.1**

本章中所示的所有图形均基于本手册出版时可用的最新 PCB 版本。 您收到的主板可能与本章中所示的 图形不同。

主板布局 **5.1.1**

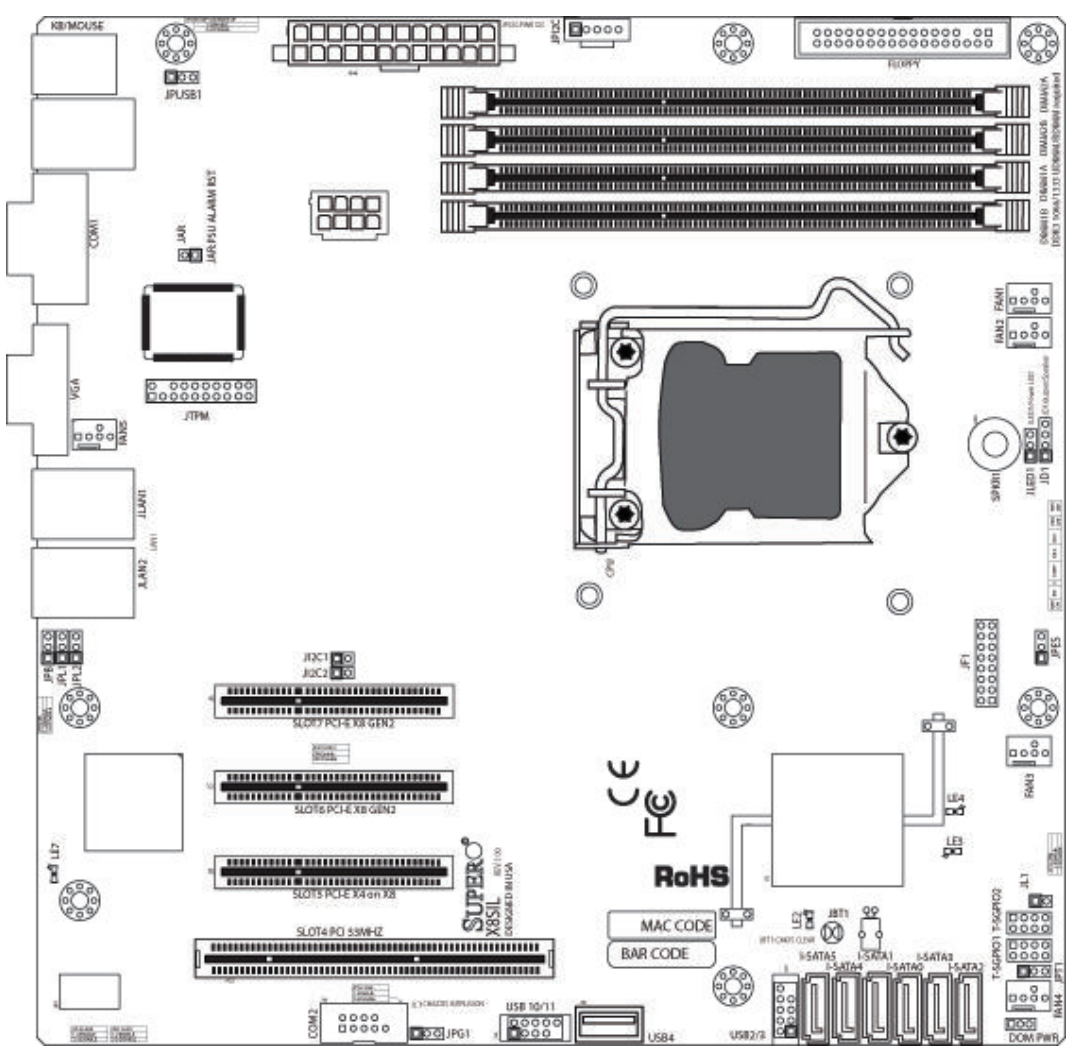

图 **5.1:** 主板布局

重要的用户注意事项:

- 未明确指示的跳线仅用于测试目的。
- 当 LE2(板载电源 LED 指示灯)亮起时,系统电源打开。 在安装或拆卸任何组件之前,请拔下电 源线。
- 所有系统均具有已通过小型电源连接器 (DOM PWR) 连接到串行 ATA 端口 (I-SATA-5) 的 SATA DOM。
- SATA-DOM:已插入主板上的连接器 I-SATA-5。

<span id="page-25-0"></span>主板组件概述 **5.1.2**

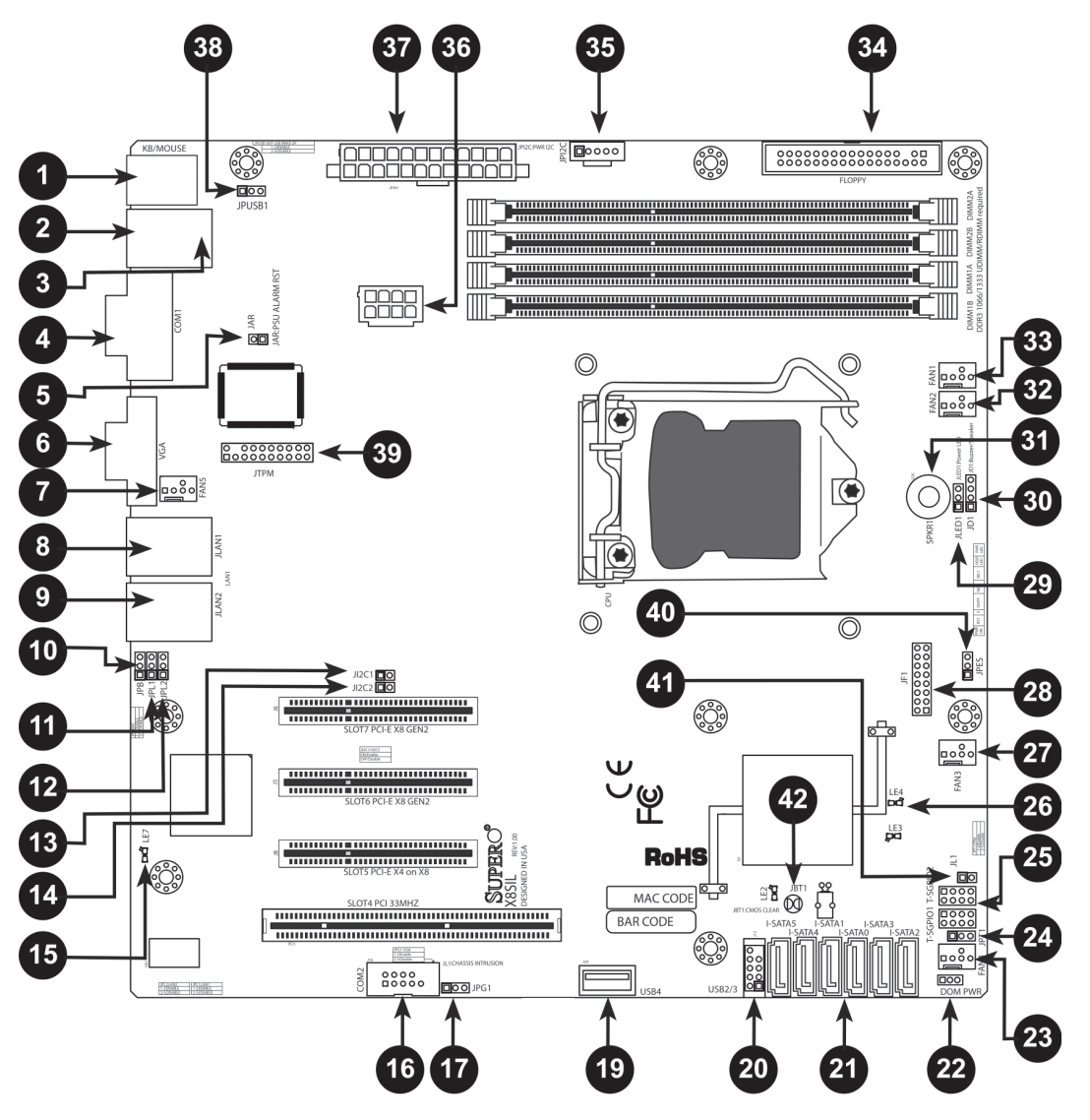

## 图 **5.2:** 主板 **–** 组件概述

## **X8SIL/X8SIL-F/X8SIL-V** 跳线

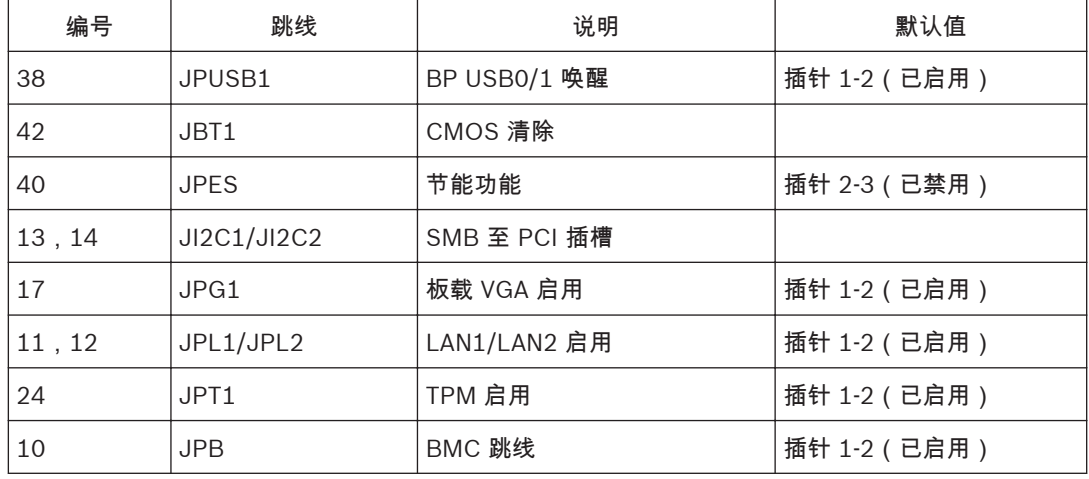

## **X8SIL/X8SIL-F/X8SIL-V** 接头**/**连接器

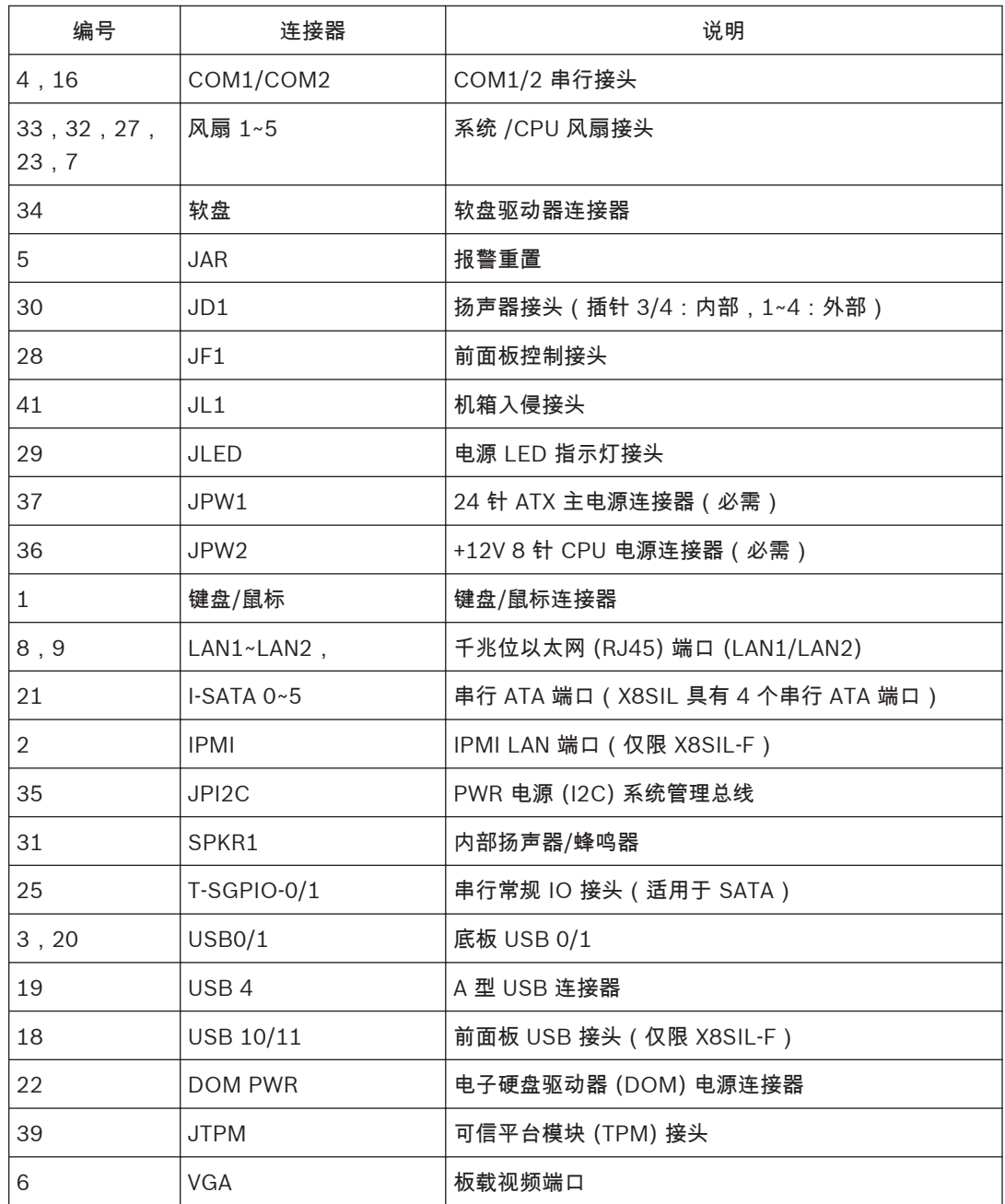

## **X8SIL/X8SIL-F/X8SIL-V LED** 指示灯

![](_page_26_Picture_325.jpeg)

<span id="page-27-0"></span>**5.1.3**

主板功能

![](_page_27_Picture_278.jpeg)

![](_page_28_Picture_219.jpeg)

## <span id="page-29-0"></span>**5.1.4**

下图显示主板的结构图。

结构图

![](_page_29_Figure_4.jpeg)

这是一般的结构图,可能并未完全显示主板上的功能部件。 有关每种主板的实际规格,请参见"主板功 能"页面。

#### 芯片集概述 **5.2**

X8SIL/X8SIL-F/X8SIL-V 支持 Intel Xeon 3400 处理器系列。 基于单芯片 Intel 3400 芯片集的功能构 建,X8SIL/X8SIL-F/X8SIL-V 主板提供单处理器系统所需的性能和功能组,并且其配置选项已针对入门 级服务器平台进行了优化。Intel 3400/3420 芯片集中的高速直接媒体接口 (DMI) 使 X8SIL/X8SIL-F/ X8SIL-V 主板能够提供高速直接媒体接口 (DMI),从而实现各芯片之间真正与处理器同步通信。 此功能 允许 X8SIL/X8SIL-F/X8SIL-V 在每个方向上实现高达 10 Gb/s 的软件透明数据传输速度,从而比同类 系统提供更佳的性能。 X8SIL/X8SIL-F/X8SIL-V 还配有 TCO 计时器(使系统通过软件/硬件锁恢 复)、ECC 错误报告、功能禁用和入侵检测功能。

## **Intel 3400/3420** 芯片集功能

- 直接媒体接口(高达 10 Gb/s 的传输速度,全双工)
- Intel 阵列存储技术和 Intel 快速存储技术
- 双 NAND 接口
- Intel I/O 虚拟化 (VT-d) 支持
- Intel 可信执行技术支持
- PCI Express 2.0 接口(高达 5.0 GT/s)
- SATA 控制器(高达 3G/s)
	- 高级主机控制器接口 (AHCI)

#### <span id="page-30-0"></span>**PC** 运行状态监控 **5.3**

本节介绍 X8SIL/X8SIL-F/X8SIL-V 的 PC 运行状态监控功能。 这些功能由板载系统硬件监控芯片支 持。

## 交流电源断电恢复

BIOS 允许您进行设置以确定系统在交流电源断电时如何做出响应并加以恢复。 您可以选择让系统保持 关闭状态(在此情况下,您必须按下电源按钮才能开机)或自动返回打开状态。 默认设置为"上次状 态"。

## 板载电压监控

板载电压监控器将连续扫描以下电压:CPU 核心、+3.3V、+5V、+/-12V、+3.3V 待机、+5V 待机、 VBAT、HT、内存和芯片集。 一旦电压变得不稳定,它将发出警告或向屏幕发送错误信息。 用户可以通 过 SD III 调节电压阈值,从而定义电压监控器的灵敏度。

## 带软件的风扇状态监控器

PC 运行状态监控功能可以通过 Supero Doctor III 来检查冷却风扇的 RPM 状态。

## **CPU** 过热 **LED** 指示灯和控制

当用户在 BIOS 中启用 CPU 过热警告功能时,将会提供此功能。 这使用户可以定义过热温度。 当该温 度达到预定义的过热阈值时,将激活 CPU 极限温度功能,它将向蜂鸣器发送信号,同时会降低 CPU 速 度。

#### 电源配置设置 **5.4**

本节介绍用于处理电源和电源设置的主板功能。

用于指示挂起状态的慢闪 **LED** 指示灯

当 CPU 进入挂起状态时,机箱电源 LED 指示灯将会闪烁,以指示 CPU 进入挂起模式。 当用户按任意 键时,CPU 将唤醒并且 LED 指示灯自动停止闪烁并稳定亮起。

## **BIOS** 支持 **USB** 键盘

如果 USB 键盘是系统中的唯一键盘,则在系统启动期间,它将像普通键盘一样工作。

### 主电源开关超控机制

当使用 ATX 电源设备时,电源按钮可以充当系统挂起按钮。 当用户按下电源按钮时,系统将进入软关 闭状态。 显示器将暂停工作,并且硬盘驱动器的运转速度会降低。 再次按下电源按钮将唤醒整个系 统。 在软关闭状态,ATX 电源设备仅提供让系统的必需电路保持"活动"状态的电源。 万一系统出现故障 并且您希望关闭电源,只需按住电源按钮四秒钟即可。 电源将关闭,并且不会为主板提供任何电源。

#### 电源设备 **5.5**

要正常可靠的操作,稳定的电源是必需的。 特别对于 CPU 时钟速率达到 1 GHz 和更高速度的处理器而 言,更是如此。

X8SIL/X8SIL-F/X8SIL-V 支持 ATX12V 标准电源设备。 虽然大多数电源设备通常都满足 CPU 要求的技 术规格,但某些电源设备不符合要求。 强烈建议使用可在 5V 待机导轨上提供 2 A 电流的电源设备。 强烈建议使用满足 ATX12V 标准电源设备技术规格 1.1 或更高版本的高质量电源设备。 此外,还需使 用 12V 8 针电源连接 (JPW2) 来保证充足的电源。 对于存在噪声电源传输的场合,您可以选择安装线 路过滤器,以保护计算机免受噪声的影响。 建议您安装电涌保护装置,以避免由电涌引起的问题。 DIVAR IP 6000 不能提前确定电源设备的故障。 电源设备具有 LED 指示灯,可以显示绿色或琥珀色以 分别表示"运行正常"或"故障"状态。 当电源设备发生故障时,它显示琥珀色;当功能正常时,它显示绿 色。

#### **Super I/O 5.6**

Super I/O 芯片包括与行业标准 82077/765 兼容的软盘驱动器、数据分离器、写预补偿电路、解码逻 辑、数据速度选择、时钟生成器、驱动器接口控制逻辑以及中断和 DMA 逻辑。 Super I/O 集成了广泛 的功能,因此极大减少了连接软盘驱动器所需的组件数量。 Super I/O 支持两个 360 K、720 K、1.2 M、1.44 M 或 2.88 M 磁盘驱动器以及 250 Kb/s、500 Kb/s 或 1 Mb/s 传输速率。

<span id="page-31-0"></span>它还提供两个与 16550 兼容的高速串行通信端口 (UART)。 每个 UART 都包括 16 字节发送/接收 FIFO、可编程的波特率生成器、全面的调制解调器控制功能以及处理器中断系统。 两个 UART 都提供 传统速度(波特率最高 115.2 Kbps)以及高级速度(波特率 250 K、500 K 或 1 Mb/s),它们支持更 高速度的调制解调器。

Super I/O 提供符合 ACPI(高级配置和电源接口)标准的功能,其中包括通过 SMI 或 SCI 功能插针支 持传统和 ACPI 电源管理。 此外,它还具有自动电源管理功能以减少功耗。

#### **iSCSI** 支持 **5.7**

X8SIL/X8SIL-F/X8SIL-V 主板支持 iSCSI 互联网协议。 iSCSI 是一种 IP 网络标准,用于链接和管理数 据存储,以及跨互联网和专用内联网长距离传输数据。 iSCSI 可用于通过局域网 (LAN)、广域网 (WAN) 或互联网传输数据。 它可以实现与位置无关的数据存储和检索。

iSCSI 允许客户端向远程 SCSI 存储设备发出 SCSI 命令,并允许数据中心将远程存储设备整合到存储 阵列,从而让主机服务器误认为它使用的是本地连接磁盘。 与要求特殊布线的光纤网络不同,iSCSI 可 以使用现有的网络长距离运行。

对于 X8SIL/X8SIL-F/X8SIL-V 主板,iSCSI 由 LAN 1 支持。 这可通过 BIOS 进行启用:Advanced (高级)=> PCI/PnP Configuration(PCI/PnP 配置)=> Onboard LAN1 Option ROM Select(板 载 LAN1 选项 ROM 选择)。

#### **Nuvoton BMC** 控制器概述 **5.8**

Nuvoton WPCM150 是一个组合的基板管理控制器和 2D/VGA 兼容型 Graphics Core(带 PCI 接 口)、虚拟媒体和键盘以及键盘/视频/鼠标重定向 (KVMR) 模块。

WPCM150 通过 PCI 接口与主机系统连接,以便与 Graphics Core 进行通信。 它支持 USB 2.0 和 1.1 以便用于键盘/鼠标/虚拟媒体模拟。 它还提供了 LPC 接口以控制 Super I/O 功能,并通过外部以 太网 PHY 模块或共享 NCSI 连接线路连接到网络。

Nuvoton BMC 通过六个 SMBus 接口、风扇控件、平台环境控制接口 (PECI) 总线和通用 I/O (T-SGPIO) 端口与板载组件进行通信。

它还包括以下组件:

- 一个 X-Bus 并行接口,用于扩展 I/O 连接
- 三路 ADC 输入、模拟和数字视频输出
- 两个串行接口,用于边界扫描和调试

本产品系列中使用两种不同版本的 Nuvoton BMC 芯片。 Nuvoton WPCM150(制造商零件号 WPCM150GA0BX5)芯片包括以上所述的全部功能,安装在 X8SIL 主板中。 另一版本是 Nuvoton WPCM450(制造商零件号 WPCM450RA0BX),它也具有以上所述的全部功能,并且支持 IPMI 2.0。 这一特殊的芯片安装在 X8SIL-F 和 X8SIL-V 型号中。 然而,只有 X8SIL-F 主板支持 IPMI。

#### **RAID** 灾难恢复 **5.9**

不同磁盘发生故障(脱机 — 状态)的方式是不同的,需要使用多种不同的方法(有时采用特殊的方 法)来恢复 RAID 系统。 通常,如果没有 UPS 处于活动状态,RAID 磁盘的缓存应设为"写通";当控制 器缓存设为"写回"时,控制器由电池进行缓冲。 然而,这两种缓存都对 RAID 性能有着极大的影响。

![](_page_32_Picture_75.jpeg)

基本上,RAID 控制器将 RAID 配置信息(COD = 盘上配置)写入由控制器管理的每个磁盘上的一个区 域中。 无论您多么频繁地写入和删除 RAID 配置,磁盘的这一数据区域永远不会因此而被使用。 "新建" 或"清除"配置可以删除 COD(如果存在)。

![](_page_32_Picture_76.jpeg)

"保存配置"可以保存新的 COD。 "初始化"可以删除磁盘数据 (OS)。

![](_page_32_Picture_77.jpeg)

该数据区域只能通过"快速"或"完全"初始化过程删除;只要忽略初始化过程,OS 文件系统仍会保留下 来。 但是,如果恢复初始的 RAID 配置,则只有 OS 启动(如果多个硬件不存在损坏)。

例如,在意外删除 RAID(例如 使用"清除"或"新建配置",而不是"添加")后,如果完全按原来的配置进 行设定(磁盘顺序和条带大小),则剩余操作系统上的数据区域将可以正常重新启动,不会有任何问 题。 当 RAID (COD) 因某一原因而丢失,但磁盘运行正常时,这一功能非常有用。

#### <span id="page-33-0"></span>多个磁盘发生故障 **-** 理论 **5.9.1**

如果多个磁盘发生故障(由电源故障、底板错误等引起),关键是要分清故障的顺序,即哪一磁盘故障 导致 RAID 性能下降(第一故障)以及哪一磁盘 ID 阻止对 RAID 进行进一步的访问(第二故障)。 例如:

RAID 5 (4 个磁盘) 从"重建"变为"脱机",无热备用磁盘

- 2 个磁盘联机

- 2 个磁盘缺失

- 2 个磁盘"配置异常"或"未正确配置"

![](_page_33_Picture_154.jpeg)

仅当其它三个磁盘之前处于联机状态时,才能开始重建:重建磁盘是"第一故障",降级的 RAID 会被重 建。 "异常"磁盘是"第二故障"磁盘,在崩溃之前,校验数据从其中一个磁盘复制到重建磁盘。

如果处于"降级"模式,并且未发生故障的磁盘仍在使用,则首先发生故障的磁盘(第一故障)与第二发 生故障的磁盘(第二故障)之间会发生"校验 - 不一致"情况。 但是,当第二个磁盘发生故障时,RAID 5 变得不可用,因此不存在不一致情况。

如果您尝试恢复 RAID,则第一故障磁盘稍后可用于重建(或新磁盘)。 但是,"第二故障"磁盘必须用 于重新使脱机的 RAID 降级。

可以使用下列两个工具来分析发生的情况:

- 控制器 Bios 实用程序中的事件查看器

- MegaCLI 命令行实用程序

如何使用控制器 **Bios** 实用程序中的事件查看器

在主屏幕中单击事件,选择"物理驱动器"或"虚拟驱动器"和事件类别(信息、警告、严重或致命);从适 当的序号(减去几百)处开始,选择事件数量。

![](_page_34_Picture_117.jpeg)

在本示例中,我们选择起始序号 5800(从 6412 计算)和所有剩余的 612 个事件。 我们发现一个时间 戳,并且 PD(物理驱动器)6 被删除。 PD 4 停止重建。

![](_page_34_Picture_4.jpeg)

最后,PD 4 也被删除。

![](_page_34_Picture_118.jpeg)

VD 事件首先报告降级状态,然后报告脱机状态。 "第一故障"磁盘是正在重建的 PD4。 当 PD6 发生故 障时,重建停止,当 PD4 消失时,RAID 脱机。

![](_page_35_Picture_144.jpeg)

## 如何使用 **MegaCLI** 命令行实用程序

使用具有 XMS 管理器"himem.sys"的可引导 DOS U 盘,启动 MegaCLI.exe。 请参见中的命令参考 *MegaCLI* [命令行实用程序](#page-41-0)*,* 页面 *42*。

所有日志事件可通过 MegaCLI –AdpAliLog –aAll > evt.txt 查看;但需要数分钟时间才会写入这一大文 件,因为它包含太多的信息。

![](_page_35_Picture_6.jpeg)

例如,使用以下命令会好得多 (使用"-f …txt"创建一个文件以供分析)

## **MegaCli -AdpEventLog -GetEvents -warning -f warning.txt -aALL**

Adapter: 0 - Number of Events : 288

seqNum: 0x00001875 Time: Mon Jul 19 13:37:28 2010

Code: 0x00000124 Class: 1 Locale: 0x20 事件说明:无法启动 Patrol Read,因为 PD 未联机,处于具有活动进程的 VD 中,或者处于已排除的 VD 中 Event Data: =========== 无

seqNum: 0x0000188b

Time: Mon Jul 19 13:52:41 2010

Code: 0x00000070 Class: 1 Locale: 0x02 事件说明:已删除:PD 06(e0xfc/s6) Event Data: =========== Device ID: 6 Enclosure Index: 252 Slot Number: 6

## **MegaCli -AdpEventLog -GetEvents -critical -f critical.txt -aALL**

Adapter: 0 - Number of Events : 288

seqNum: 0x00001893 Time: Mon Jul 19 13:52:41 2010

Code: 0x00000065 Class: 2 Locale: 0x02 事件说明:由于源驱动器错误,在 PD 04(e0xfc/s4) 上执行重建失败 Event Data: =========== Device ID: 4 Enclosure Index: 252 Slot Number: 4

seqNum: 0x000018ba Time: Mon Jul 19 14:12:25 2010

Code: 0x000000fb Class: 2 Locale: 0x01 事件说明:VD 00/0 现已损坏 Event Data: =========== Target Id: 0

seqNum: 0x000018bc Time: Mon Jul 19 14:12:25 2010

Code: 0x000000fb Class: 2 Locale: 0x01 事件说明:VD 01/1 现已损坏 Event Data: =========== Target Id: 1

<span id="page-37-0"></span>有用的命令:

## **MegaCli -AdpEventLog -GetEvents -info -f info.txt -aALL**

(但文本文件较大)

## **MegaCli -AdpEventLog -GetEvents -fatal -f fatal.txt -aALL**

![](_page_37_Picture_141.jpeg)

## **5.9.2**

多个磁盘发生故障 **-** 实践

按"C"进入实用程序。 单击"start"(开始)和"scan disks"(扫描磁盘)。

![](_page_37_Picture_142.jpeg)

## 此时会显示"foreign configuration import"(异常配置导入)屏幕。

![](_page_37_Picture_143.jpeg)

选择两个配置中的一个,然后单击 **Preview**(预览)。

![](_page_38_Picture_70.jpeg)

可以看到所有磁盘,但配置标记为"不可导入";单击 **Cancel**(取消),然后查看配置 2。 它们是相同 的;这意味着,情况复杂,要求手动干预。

![](_page_38_Figure_4.jpeg)

单击以清除所有配置,忽略警告。

![](_page_38_Picture_71.jpeg)

在清除异常配置之前,2 个磁盘缺失,两个磁盘异常。 在清除后,异常磁盘现在显示为"未配置"。

![](_page_39_Picture_2.jpeg)

![](_page_39_Figure_3.jpeg)

![](_page_39_Picture_122.jpeg)

在本示例中,插槽 4 中的磁盘首先出现故障,其次是插槽 7 中的磁盘。 在逻辑视图中单击"second fail"(第二故障)PD 7,将会显示 Physical drive(物理驱动器)菜单。 选择"replace missing PD" (更换缺失的 PD)和适用于插槽 7 驱动器的正确行,然后单击"go"(执行)。 忽略警告。

![](_page_39_Picture_123.jpeg)

在逻辑视图中,此磁盘现在标记为"脱机";单击该磁盘进入 PD 菜单。 单击"Make online"(联机)和 "go"(执行)。

<span id="page-40-0"></span>![](_page_40_Picture_175.jpeg)

现在,在逻辑视图中,您会看到磁盘联机和降级的 RAID。 单击磁盘 4 以进入 PD 菜单。 单击正确的 行,单击"Global"(全局)或"dedicated Hot Spare"(专用热备用),然后单击"go"(执行)。

![](_page_40_Figure_4.jpeg)

单击"home"(主页);在逻辑视图中,开始重建。

![](_page_40_Figure_6.jpeg)

**5.9.3**

## 在启动后,异常配置磁盘显示在 **Windows GUI** 中

RAID 已降级。 显示拓扑错误。 在 MSM GUI 中右键单击 Megaraid Controller。 单击"scan foreign configuration"(扫描异常配置)。 在下一窗口中,单击"clear foreign configuration"(清除异常配 置)。

<span id="page-41-0"></span>![](_page_41_Picture_54.jpeg)

![](_page_41_Figure_4.jpeg)

| $-18$<br>MegaRAID Storage Manager - 6.71.0100                                                                                                    |                                                                                                    |                                                                                    |                                                                                                    |                                                                                                    | $-181x$<br>MegaRAID Storage Manager - 6.71.0100 |                                                                                                    |                                                                                                    |                                                                                                    |                                                                                                    |                                                           |  |
|----------------------------------------------------------------------------------------------------|----------------------------------------------------------------------------------------------------|------------------------------------------------------------------------------------|----------------------------------------------------------------------------------------------------|----------------------------------------------------------------------------------------------------|-------------------------------------------------|----------------------------------------------------------------------------------------------------|----------------------------------------------------------------------------------------------------|----------------------------------------------------------------------------------------------------|----------------------------------------------------------------------------------------------------|-----------------------------------------------------------|--|
| Manage Go To Log Tools Help                                                                                                    |                                                                                                    |                                                                                    |                                                                                                    |                                                                                                    |                                                 | Manage Go To Log Tools Help                                                                                                    |                                                                                                    |                                                                                                    |                                                                                                    |                                                           |  |
| Physical Logical<br>WINDOWS-SOSE JST                                                                                                    | Properties                                                                                                    |                                                                                    |                                                                                                    | LSIX:                                                                                                    | Physical Logical<br>WINDOWS-SOSE IST            |                                                                                                    | <b>K</b> Properties                                                                                                    |                                                                                                    |                                                                                                    | LSIX:                                                     |  |
| WegaRAID SAS PCI Express (TM) ROMB (Bus 3,Dev 0<br>E U Backplane (252)<br>GP Slot: 4, SATA, 1.819 TB, Unconfigured Good<br>Slot: 5, SATA, 1.819 TB, Online<br>Slot: 6, SATA, 1.819 TB, Onine<br>C Slot: 7, SATA, 1.819 TB, Online                                                                                                    | <b>General:</b><br>Product Name<br>Seriel No<br>Vendor ID<br><b>Sublimator ID</b><br>Device ID<br>Device Port Count<br><b>Host Interface</b><br><b>Host Port Count</b><br>FRU<br>Alerm Present<br>Alarm Enabled | MegaRAID SAS PCI Express(TM) ROMB<br>0x1000<br>0x15d9<br>0x60<br>PCIE<br>Yes<br>No | Firmware Version<br>Firmware Build Time<br>Backend SAS Address 0<br>Backend SAS Address 1<br>Radiend SAS Address 2<br>Backend SAS Address 3<br>Backend SAS Address 4<br>Backend SAS Address 5<br>Backend SAS Address 6<br>Backend SAS Address 7<br>Correctable ErrorCount<br>Memory uncorrectable count | 1.40.1<br>Mar 18<br>0x0<br>0x0<br>0x0<br>0x0<br>0x122<br>0x122<br>0x122<br>0x122<br>$\Omega$<br>$\Delta\Gamma$ | E Backplane (252)                               | MegaRAID SAS PCI Express(TM) ROMB (Bus 3,Dev 0)<br>Slot: 4, SATA, 1.819 TB, Unconfigurad C<br>Slot: 5, SATA, 1.819 TB, Online<br>Slot: 6, SATA, 1.819 TB, Online<br>Slot: 7, SATA, 1.819 TB, Online<br>Start Locating Drive<br>Stop Locating Drive                                                                                                    | General<br>Assign Global Hot Spare<br>Assign Dedicated Hot Spare<br>Replace Missing Drive<br>Prepare for Removal<br>Device ID<br>Status<br>Drive Speed<br>Negotiated Link Speed<br>SCSI Device Type<br>SAS Address 0 | 1,819 TB<br>1,819TB<br>WDCWD2003FYrS0<br><b>ATA</b><br>$\Delta$<br><b>Unconfigured Good</b><br>3.0 Gbps<br>3.0 Gbps<br><b>Disk</b><br>0x122100000-4000000 | <b>Power Status</b><br>Revision Level<br>Media Error Count<br>Pred Fail Count<br><b>Enclosure Properties</b><br>Enclosure ID<br>Enclosure Model<br>Endosure Location<br>Slot Namber<br><b>Drive Security Properties:</b><br>Full Disk Encryption capable | Oni<br>0001<br>252<br>Backplane<br>Internal<br>$Pd\alpha$ |  |
| $\rightarrow$                                                                                                    |                                                                                                    |                                                                                    |                                                                                                    |                                                                                                    | $\overline{\phantom{a}}$                        |                                                                                                    |                                                                                                    |                                                                                                    |                                                                                                    |                                                           |  |
| Date / Time<br>ID<br>Error Level<br>Description<br>Information 2010-07-16, 11:00:59<br>Controller ID: 0 Time established since power on: Time 2010-07-16.11:00:59 947 Seconds<br>1006<br>ILOOS<br>Information 2010-07-16, 11:00:39<br>Controller ID: 0 Foreign Configuration Cleared<br>1004<br>Information 2010-07-16, 11:00:01<br>Controller ID: 0 Foreign Configuration Detected<br>[Information 2010-07-16, 10:58:41<br>1003<br>Controller ID: 0 Foreign Configuration Debected<br>1002<br>Information 2010-07-16, 10:56:44<br>Information 2010-07-16, 10:56:06<br>Successful log on to the server User: Administrator, Client: 127.0.0.1. Access Mode: Full, Client Time: 2010-07-16.10:56:06<br>1001<br>1000<br>Information 2010-07-16, 10:46:59<br>Controller ID: 0 Time established since power on: Time 2010-07-16, 10:49:09 107 Seconds<br>Triftymation 2010-07-16. 10:45:51<br>999<br>Controller ID: 0. Time established since power on: Time 2010-07-16.10:49:08 40 Seconds<br>Displaying log from server |                                                                                                    |                                                                                    |                                                                                                    |                                                                                                    |                                                 | Date / Time<br>ID<br>Error Level<br><b>Description</b><br>1007<br>[Information 2010-07-16, 11:01:15<br>Controller (D: 0 Unexpected sense: PD = - <-<4 - Invalid field in CDB = 0x4d 0x00 0x4d 0x00 0x00 0x00 0x00 0x20 0 1<br>[Information 2010-07-16, 11:00:59<br>Controller (D: 0 Time established since power on: Time 2010-07-16,11:00:59 947 Seconds<br>toos<br>Information 2010-07-16, 11:00:39<br>Controller ID: 0 Foreign Configuration Cleared<br>1005<br>[Information 2010-07-16, 11:00:01<br>Controller ID: 0 Foreign Configuration Detected<br>1004<br>1003<br>Information 2010-07-16, 10:58:41<br>Controller (D: 0 Foreign Configuration Detected<br>Controller ID: 0 Linexpected sense: PD = < <<<<< Invalid field in CDB, CDB = 0x4d 0x00 0x4d 0x00 0x00 0x00 0x00 0x20 0.<br>1002<br>Information 2010-07-16. 10:56:44<br>Information 2010-07-16, 10:56:06<br>Successful log on to the server User: Administrator, Client: 127.0.0.1, Access Mode: Full, Client Time: 2010-07-16, 10:56:06<br>1001<br>Driftmation 2010-07-16. 10:46:59<br>$1000 -$<br>Controller (D): 0. Time established since noves on: Time 2010-07-16.10:49:09 107 Seconds<br>Displaying log from server |                                                                                                    |                                                                                                    |                                                                                                    |                                                           |  |
| 山西<br>Server Manager<br>Start                                                                                                    | MegaRAID Storage M.                                                                                                    |                                                                                    |                                                                                                    | <b>NG</b> 11:01 AM                                                                                             | <b>Start</b><br><b>Bo</b> For                   | Server Nanager                                                                                                    | HegaRAID Storage M                                                                                                    |                                                                                                    |                                                                                                    | <b>NG</b> 11:02 AM                                        |  |

您会看到重建立即开始。

![](_page_41_Picture_55.jpeg)

#### **MegaCLI** 命令行实用程序 **5.9.4**

[-Silent] [-AppLogFile filename] [-NoLog] [-page [N]] [-] 是可选项。 N - 每页行数。

MegaCli -v MegaCli -help|-h|? MegaCli -adpCount MegaCli -AdpSetProp {CacheFlushInterval -val} | { RebuildRate -val} | {PatrolReadRate -val} | {BgiRate -val} | {CCRate -val} | {ReconRate -val} | {SpinupDriveCount -val} | {SpinupDelay -val} | {CoercionMode -val} | {ClusterEnable -val} | {PredFailPollInterval -val} | {BatWarnDsbl -val} | {EccBucketSize -val} | {EccBucketLeakRate -val} | {AbortCCOnError -val} | AlarmEnbl | AlarmDsbl | AlarmSilence | {SMARTCpyBkEnbl -val} | {SSDSMARTCpyBkEnbl -val} | NCQEnbl | NCQDsbl | {MaintainPdFailHistoryEnbl -val} | {RstrHotSpareOnInsert -val} | {EnblSpinDownUnConfigDrvs -val} | {EnblSSDPatrolRead -val} | {DisableOCR -val} | {BootWithPinnedCache -val} | AutoEnhancedImportEnbl | AutoEnhancedImportDsbl -aN|-a0,1,2|-aALL | {ExposeEnclDevicesEnbl -val} -aN|-a0,1,2|-aALL | {DsblSpinDownHsp -val} -aN|-a0,1,2|-aALL | {SpinDownTime -val} -aN|-a0,1,2|-aALL MegaCli -AdpSetProp -AutoDetectBackPlaneDsbl -val -aN|-a0,1,2|-aALL val - 0=启用 SGPIO 和 i2c SEP 的自动检测。 1=禁用 SGPIO 的自动检测。 2=禁用 i2c SEP 的自动检测。 3=禁用 SGPIO 和 i2c SEP 的自动检测。 MegaCli -AdpSetProp -CopyBackDsbl -val -aN|-a0,1,2|-aALL val - 0=启用 Copyback。 1=禁用 Copyback。 MegaCli -AdpSetProp -EnableJBOD -val -aN|-a0,1,2|-aALL val - 0=禁用 JBOD 模式。 1=启用 JBOD 模式。 MegaCli -AdpSetProp -DsblCacheBypass -val -aN|-a0,1,2|-aALL val - 0=启用缓存旁路。 1=禁用缓存旁路。 MegaCli -AdpSetProp -LoadBalanceMode -val -aN|-a0,1,2|-aALL val - 0=自动负载平衡模式。 1=禁用负载平衡模式。 MegaCli -AdpSetProp -UseFDEOnlyEncrypt -val -aN|-a0,1,2|-aALL val - 0=允许 FDE 和控制器加密(如果支持硬件)。 1=仅支持 FDE 加密,不允许控制器加密。 MegaCli -AdpSetProp -PrCorrectUncfgdAreas -val -aN|-a0,1,2|-aALL val - 0= 禁止在 PR 期间纠正媒体错误。 1= 允许在 PR 期间纠正媒体错误。 MegaCli -AdpSetProp -DsblSpinDownHSP -val -aN|-a0,1,2|-aALL val - 0= 启用热备用驱动器降低转速。 1=禁用热备用驱动器降低转速。 MegaCli -AdpGetProp CacheFlushInterval | RebuildRate | PatrolReadRate | BgiRate | CCRate | ReconRate | SpinupDriveCount | SpinupDelay | CoercionMode | ClusterEnable | PredFailPollInterval | BatWarnDsbl | EccBucketSize | EccBucketLeakRate | EccBucketCount | AbortCCOnError | AlarmDsply | SMARTCpyBkEnbl | SSDSMARTCpyBkEnbl | NCQDsply | MaintainPdFailHistoryEnbl | RstrHotSpareOnInsert | EnblSpinDownUnConfigDrvs | EnblSSDPatrolRead | DisableOCR

| BootWithPinnedCache | AutoEnhancedImportDsply | AutoDetectBackPlaneDsbl | CopyBackDsbl | LoadBalanceMode | UseFDEOnlyEncrypt | WBSupport | EnableJBOD | DsblCacheBypass | ExposeEnclDevicesEnbl | DsblSpinDownHsp | SpinDownTime | PrCorrectUncfgdAreas -aN|-a0,1,2|-aALL | DsblSpinDownHSP -aN|-a0,1,2|-aALL MegaCli -AdpAllInfo -aN|-a0,1,2|-aALL MegaCli -AdpGetTime -aN|-a0,1,2|-aALL MegaCli -AdpSetTime yyyymmdd hh:mm:ss -aN MegaCli -AdpSetVerify -f fileName -aN|-a0,1,2|-aALL MegaCli -AdpBIOS -Enbl |-Dsbl | -SOE | -BE | -Dsply -aN|-a0,1,2|-aALL MegaCli -AdpBootDrive {-Set {-Lx | -physdrv[E0:S0]}}|-Get -aN|-a0,1,2|-aALL MegaCli -AdpAutoRbld -Enbl|-Dsbl|-Dsply -aN|-a0,1,2|-aALL MegaCli -AdpCacheFlush -aN|-a0,1,2|-aALL MegaCli -AdpPR -Dsbl|EnblAuto|EnblMan|Start|Stop|Info| SSDPatrolReadEnbl | SSDPatrolReadDsbl |{SetDelay Val}|{-SetStartTime yyyymmdd hh}|{maxConcurrentPD Val} -aN|-a0,1,2|-aALL MegaCli -AdpCcSched -Dsbl|-Info|{-ModeConc | -ModeSeq [-ExcludeLD -LN|-L0,1,2] [-SetStartTime yyyymmdd hh ] [-SetDelay val ] } -aN|-a0,1,2|-aALL MegaCli -AdpCcSched -SetStartTime yyyymmdd hh -aN|-a0,1,2|-aALL MegaCli -AdpCcSched -SetDelay val -aN|-a0,1,2|-aALL MegaCli -FwTermLog -BBUoff|BBUoffTemp|BBUon|Dsply|Clear -aN|-a0,1,2|-aALL MegaCli -AdpAlILog -aN|-a0,1,2|-aALL MegaCli -AdpDiag [val] -aN|-a0,1,2|-aALL val - 时间(秒)。 MegaCli -AdpBatTest -aN|-a0,1,2|-aALL MegaCli -PDList -aN|-a0,1,2|-aALL MegaCli -PDGetNum -aN|-a0,1,2|-aALL MegaCli -pdInfo -PhysDrv[E0:S0,E1:S1,...] -aN|-a0,1,2|-aALL MegaCli -PDOnline -PhysDrv[E0:S0,E1:S1,...] -aN|-a0,1,2|-aALL MegaCli -PDOffline -PhysDrv[E0:S0,E1:S1,...] -aN|-a0,1,2|-aALL MegaCli -PDMakeGood -PhysDrv[E0:S0,E1:S1,...] | [-Force] -aN|-a0,1,2|-aALL MegaCli -PDMakeJBOD -PhysDrv[E0:S0,E1:S1,...] -aN|-a0,1,2|-aALL MegaCli -PDHSP {-Set [-Dedicated [-ArrayN|-Array0,1,2...]] [-EnclAffinity] [-nonRevertible]} |-Rmv -PhysDrv[E0:S0,E1:S1,...] -aN|-a0,1,2|-aALL MegaCli -PDRbld -Start|-Stop|-ShowProg |-ProgDsply -PhysDrv [E0:S0,E1:S1,...] -aN|-a0,1,2|-aALL MegaCli -PDClear -Start|-Stop|-ShowProg |-ProgDsply -PhysDrv [E0:S0,E1:S1,...] -aN|-a0,1,2|-aALL MegaCli -PdLocate {[-Start] | -stop } -physdrv[E0:S0,E1:S1,...] -aN|-a0,1,2|-aALL MegaCli -PdMarkMissing -physdrv[E0:S0,E1:S1,...] -aN|-a0,1,2|-aALL MegaCli -PdGetMissing -aN|-a0,1,2|-aALL MegaCli -PdReplaceMissing -physdrv[E0:S0] -arrayA, -rowB -aN MegaCli -PdPrpRmv [-UnDo] -physdrv[E0:S0] -aN|-a0,1,2|-aALL MegaCli -EncInfo -aN|-a0,1,2|-aALL MegaCli -EncStatus -aN|-a0,1,2|-aALL MegaCli -PhyInfo -phyM -aN|-a0,1,2|-aALL MegaCli -LDInfo -Lx|-L0,1,2|-Lall -aN|-a0,1,2|-aALL MegaCli -LDSetProp {-Name LdNamestring} | -RW|RO|Blocked | WT|WB [-Immediate]|RA|NORA| ADRA | Cached|Direct | -EnDskCache|DisDskCache | CachedBadBBU|NoCachedBadBBU

-Lx|-L0,1,2|-Lall -aN|-a0,1,2|-aALL MegaCli -LDGetProp -Cache | -Access | -Name | -DskCache -Lx|-L0,1,2|-LALL -aN|-a0,1,2|-aALL MegaCli -getLdExpansionInfo -Lx|-L0,1,2|-Lall -aN|-a0,1,2|-aALL MegaCli -LdExpansion -pN -dontExpandArray -Lx|-L0,1,2|-Lall -aN|-a0,1,2|-aALL MegaCli -LDInit {-Start [-full]}|-Abort|-ShowProg|-ProgDsply -Lx|-L0,1,2|-LALL -aN|-a0,1,2|-aALL MegaCli -LDCC {-Start [-force]}|-Abort|-ShowProg|-ProgDsply -Lx|-L0,1,2|-LALL -aN|-a0,1,2| aALL MegaCli -LDBI -Enbl|-Dsbl|-getSetting|-Abort|-ShowProg|-ProgDsply -Lx|-L0,1,2|-LALL -aN| a0,1,2|-aALL MegaCli -LDRecon {-Start -rX [{-Add | -Rmv} -Physdrv[E0:S0,...]]}|-ShowProg|-ProgDsply -Lx -aN MegaCli -LdPdInfo -aN|-a0,1,2|-aALL MegaCli -LDGetNum -aN|-a0,1,2|-aALL MegaCli -LDBBMClr -Lx|-L0,1,2,...|-Lall -aN|-a0,1,2|-aALL MegaCli -CfgLdAdd -rX[E0:S0,E1:S1,...] [WT|WB] [NORA|RA|ADRA] [Direct|Cached] [CachedBadBBU|NoCachedBadBBU] [-szXXX [-szYYY ...]] [-strpszM] [-Hsp[E0:S0,...]] [-AfterLdX] [-Force]|[FDE|CtrlBased] -aN MegaCli -CfgSscdAdd -Physdrv[E0:S0,...] {-Name LdNamestring} -aN|-a0,1,2|-aALL MegaCli -CfgEachDskRaid0 [WT|WB] [NORA|RA|ADRA] [Direct|Cached] [CachedBadBBU|NoCachedBadBBU] [-strpszM]|[FDE|CtrlBased] -aN|-a0,1,2|-aALL MegaCli -CfgClr -aN|-a0,1,2|-aALL MegaCli -CfgDsply -aN|-a0,1,2|-aALL MegaCli -CfgLdDel -LX|-L0,2,5...|-LALL -aN|-a0,1,2|-aALL MegaCli -CfgSscdDel -LX|-L0,2,5...|-LALL -aN|-a0,1,2|-aALL MegaCli -CfgFreeSpaceinfo -aN|-a0,1,2|-aALL MegaCli -CfgSpanAdd -r10 -Array0[E0:S0,E1:S1] -Array1[E0:S0,E1:S1] [- ArrayX[E0:S0,E1:S1] ...] -aN MegaCli -CfgSpanAdd -r50 -Array0[E0:S0,E1:S1,E2:S2,...] -Array1[E0:S0,E1:S1,E2:S2,...] [-ArrayX[E0:S0,E1:S1,E2:S2,...] ...] [WT|WB] [NORA|RA|ADRA] [Direct|Cached] [CachedBadBBU|NoCachedBadBBU][-strpszM][-szXXX[-szYYY ...]][-AfterLdX]| [FDE|CtrlBased] -aN MegaCli -CfgAllFreeDrv -rX [-SATAOnly] [-SpanCount XXX] [WT|WB] [NORA|RA|ADRA] [Direct|Cached] [CachedBadBBU|NoCachedBadBBU] [-strpszM] [-HspCount XX [-HspType -Dedicated|-EnclAffinity|-nonRevertible]] | [FDE|CtrlBased] -aN MegaCli -CfgSave -f filename -aN MegaCli -CfgRestore -f filename -aN MegaCli -CfgForeign -Scan | [-SecurityKey sssssssssss] -aN|-a0,1,2|-aALL MegaCli -CfgForeign -Dsply [x] | [-SecurityKey sssssssssss] -aN|-a0,1,2|-aALL MegaCli -CfgForeign -Preview [x] | [-SecurityKey sssssssssss] -aN|-a0,1,2|-aALL MegaCli -CfgForeign -Import [x] | [-SecurityKey sssssssssss] -aN|-a0,1,2|-aALL MegaCli -CfgForeign -Clear [x]|[-SecurityKey sssssssssss] -aN|-a0,1,2|-aALL x - 异常配置的索引。 可选。 默认为"All"。 MegaCli -AdpEventLog -GetEventLogInfo -aN|-a0,1,2|-aALL MegaCli -AdpEventLog -GetEvents {-info -warning -critical -fatal} {-f <fileName>} -aN|-a0,1,2| aALL MegaCli -AdpEventLog -GetSinceShutdown {-info -warning -critical -fatal} {-f <fileName>} -aN| a0,1,2|-aALL

MegaCli -AdpEventLog -GetSinceReboot {-info -warning -critical -fatal} {-f <fileName>} -aN| a0,1,2|-aALL MegaCli -AdpEventLog -IncludeDeleted {-info -warning -critical -fatal} {-f <fileName>} -aN| a0,1,2|-aALL MegaCli -AdpEventLog -GetLatest n {-info -warning -critical -fatal} {-f <fileName>} -aN|-a0,1,2| aALL MegaCli -AdpEventLog -GetCCIncon -f <fileName> -LX|-L0,2,5...|-LALL -aN|-a0,1,2|-aALL MegaCli -AdpEventLog -Clear -aN|-a0,1,2|-aALL MegaCli -AdpBbuCmd -aN|-a0,1,2|-aALL MegaCli -AdpBbuCmd -GetBbuStatus -aN|-a0,1,2|-aALL MegaCli -AdpBbuCmd -GetBbuCapacityInfo -aN|-a0,1,2|-aALL MegaCli -AdpBbuCmd -GetBbuDesignInfo -aN|-a0,1,2|-aALL MegaCli -AdpBbuCmd -GetBbuProperties -aN|-a0,1,2|-aALL MegaCli -AdpBbuCmd -BbuLearn -aN|-a0,1,2|-aALL MegaCli -AdpBbuCmd -BbuMfgSleep -aN|-a0,1,2|-aALL MegaCli -AdpBbuCmd -BbuMfgSeal -aN|-a0,1,2|-aALL MegaCli -AdpBbuCmd -SetBbuProperties -f <fileName> -aN|-a0,1,2|-aALL MegaCli -AdpFacDefSet -aN MegaCli -AdpM0Flash -f filename MegaCli -AdpGetConnectorMode -ConnectorN|-Connector0,1|-ConnectorAll -aN|-a0,1,2|-aALL MegaCli -AdpSetConnectorMode -Internal|-External|-Auto -ConnectorN|-Connector0,1|- ConnectorAll -aN|-a0,1,2|-aALL MegaCli -PhyErrorCounters -aN|-a0,1,2|-aALL MegaCli -DirectPdMapping -Enbl|-Dsbl|-Dsply -aN|-a0,1,2|-aALL MegaCli -ShowEnclList -aN|-a0,1,2|-aALL MegaCli -ShowVpd -Page N -Encl N -aN|-a0,1,2|-aALL MegaCli -EnclLocate -Start|-Stop -Encl N -aN|-a0,1,2|-aALL MegaCli -EnclFwDownload -Encl N -Esm A|B -f <filename> -aN|-a0,1,2|-aALL MegaCli -PdFwDownload [-SataBridge] -PhysDrv[0:1,1:2,...] -f <filename> -aN|-a0,1,2|-aALL MegaCli -SetFacDefault -Encl N -Esm A|B -f <filename> -aN|-a0,1,2|-aALL MegaCli -PDCpyBk -Start -PhysDrv[E0:S0,E1:S1] -aN|-a0,1,2|-aALL MegaCli -PDCpyBk -Stop|-ShowProg|-ProgDsply -PhysDrv[E0:S0] -aN|-a0,1,2|-aALL MegaCli -PDInstantSecureErase -PhysDrv[E0:S0,E1:S1,...] | [-Force] -aN|-a0,1,2|-aALL MegaCli -LDMakeSecure -Lx|-L0,1,2,...|-Lall -aN|-a0,1,2|-aALL MegaCli -DestroySecurityKey | [-Force] -aN MegaCli -CreateSecurityKey -SecurityKey sssssssssss | [-Passphrase sssssssssss] |[-KeyID kkkkkkkkkkk] -aN MegaCli -ChangeSecurityKey -OldSecurityKey sssssssssss | -SecurityKey sssssssssss| [-Passphrase sssssssssss] | [-KeyID kkkkkkkkkkk] -aN MegaCli -GetKeyID [-PhysDrv[E0:S0]] -aN MegaCli -SetKeyID -KeyID kkkkkkkkkkk -aN MegaCli -VerifySecurityKey -SecurityKey sssssssssss -aN sssssssssss - 必须介于 8 和 32 个字符之间,并且至少包含一个数字, 一个小写字母,一个大写

字母和一个非字母数字字符。

kkkkkkkkkkk - 必须少于 256 个字符。

MegaCli -GetPreservedCacheList -aN|-a0,1,2|-aALL

MegaCli -DiscardPreservedCache -Lx|-L0,1,2|-Lall -aN|-a0,1,2|-aALL

MegaCli -AdpInfoCompare {-checkFw <string> | -checkID -hex | -checkBatt -val | -checkDimm val} -aN|-a0,1,2|-aALL MegaCli -adpFwDump MegaCli -AdpNameRtn -aN|-a0,1,2|-aALL

sssssssssss - 必须介于 8 和 32 个字符之间,并且至少包含一个数字, 一个小写字母,一个大写 字母和一个非字母数字字符。 kkkkkkkkkkk - 必须少于 256 个字符。 MegaCli -ShowSummary [-f filename] -aN

注:直接连接的驱动器可以指定为 [:S]

通配符"?"可用于为那些没有直连式设备的壳体中的驱动器指定壳体 ID,或指定直接连接的驱动器 (系统中没有壳体时)。

注:[-aALL] 选项假定指定的参数对 所有适配器均有效。

上述任何命令的末尾可能给出以下选项:

[-Silent] [-AppLogFile filename] [-NoLog] [-page [N]] [-] 是可选项。 N - 每页行数。

Exit Code: 0x00

## **Bosch Sicherheitssysteme GmbH**

Robert-Bosch-Ring 5 85630 Grasbrunn Germany **www.boschsecurity.com** © Bosch Sicherheitssysteme GmbH, 2014